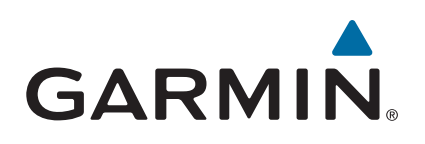

# **Forerunner® 230/235**

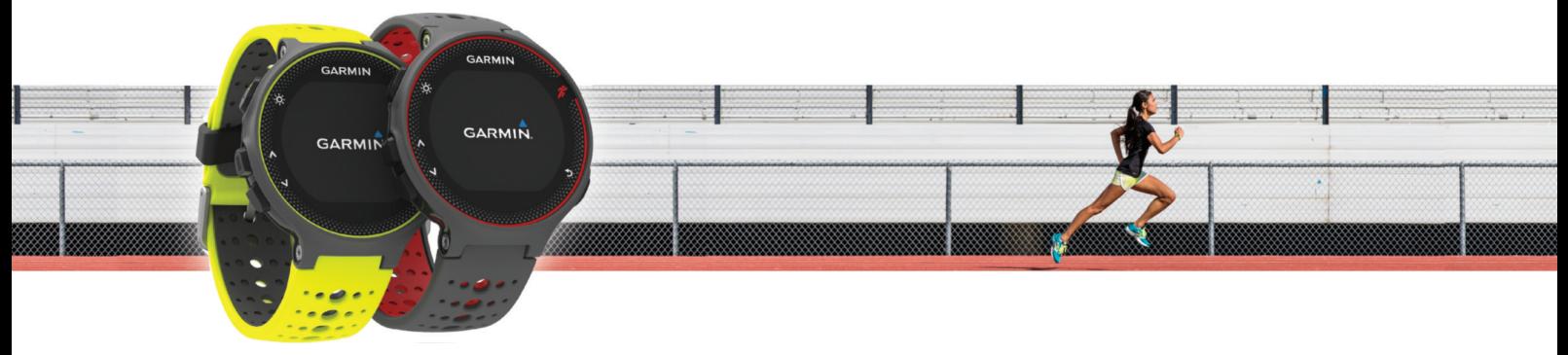

Manuel d'utilisation

#### © 2018 Garmin Ltd. ou ses filiales

Tous droits réservés. Conformément aux lois relatives au copyright en vigueur, toute reproduction du présent manuel, qu'elle soit partielle ou intégrale, sans l'autorisation préalable écrite de Garmin, est interdite. Garmin se réserve le droit de modifier ou d'améliorer ses produits et d'apporter des modifications au contenu du présent manuel sans obligation d'en avertir quelque personne physique ou morale que ce soit. Consultez le site Web de Garmin à l'adresse [www.garmin.com](http://www.garmin.com) pour obtenir les dernières mises à jour, ainsi que des informations complémentaires concernant l'utilisation de ce produit.

Garmin®, le logo Garmin, ANT+®, Auto Lap®, Auto Pause®, Forerunner® et VIRB® sont des marques commerciales de Garmin Ltd. ou de ses filiales, déposées aux Etats-Unis et dans d'autres pays. Connect IQ™, Garmin Connect™, Garmin Express™ et tempe™ sont des marques commerciales de Garmin Ltd. ou de ses filiales. Ces marques commerciales ne peuvent pas être utilisées sans l'autorisation expresse de Garmin.

Android™ est une marque commerciale de Google Inc. Apple® et Mac® sont des marques commerciales d'Apple Inc., déposées aux Etats-Unis et dans d'autres pays. La marque et les logos Bluetooth® sont la propriété de Bluetooth SIG, Inc., et leur utilisation par Garmin est soumise à une licence. The Cooper Institute®, ainsi que les marques commerciales associées, sont la propriété de The Cooper Institute. Analyses avancées des battements du cœur par Firstbeat. Windows® est une marque déposée de Microsoft Corporation aux Etats-Unis et dans d'autres pays. Les autres marques et noms commerciaux sont la propriété de leurs détenteurs respectifs.

Ce produit est certifié ANT+®. Pour obtenir la liste des produits et applications compatibles, consultez le site [www.thisisant.com/directory.](http://www.thisisant.com/directory)

N/M : AA2758

# **Table des matières**

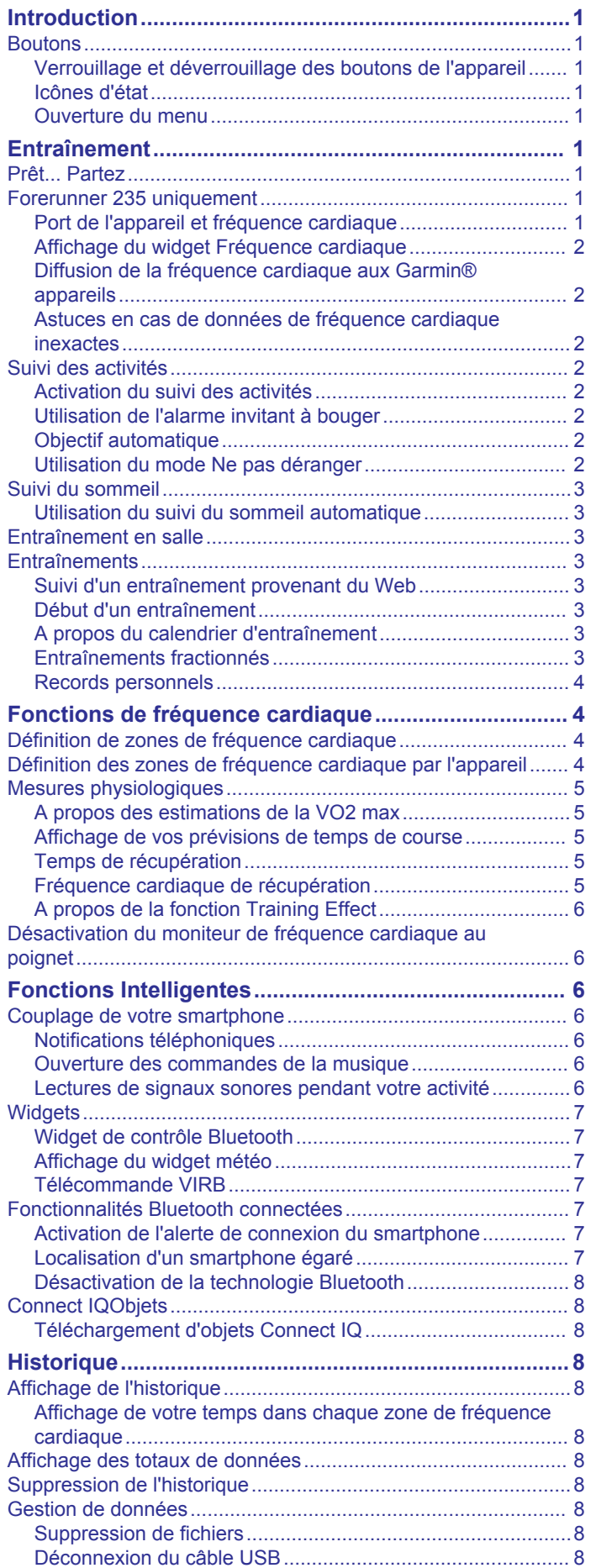

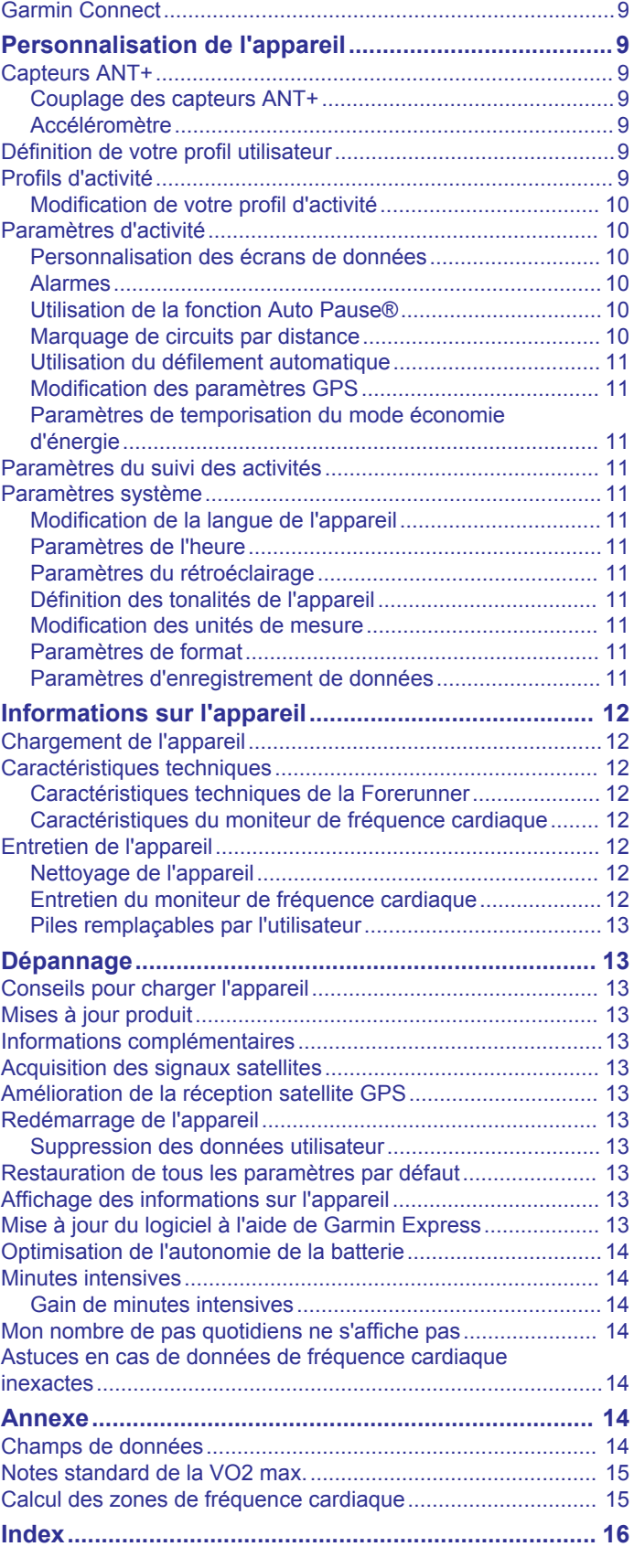

[Envoi de données vers votre ordinateur.....................................](#page-12-0) 9

# **Introduction**

#### **AVERTISSEMENT**

<span id="page-4-0"></span>Consultez le guide *Informations importantes sur le produit et la sécurité* inclus dans l'emballage du produit pour prendre connaissance des avertissements et autres informations sur le produit.

Consultez toujours votre médecin avant de commencer ou de modifier tout programme d'exercice physique.

# **Boutons**

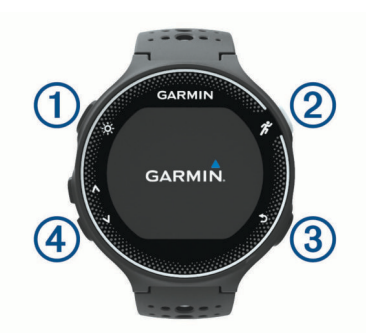

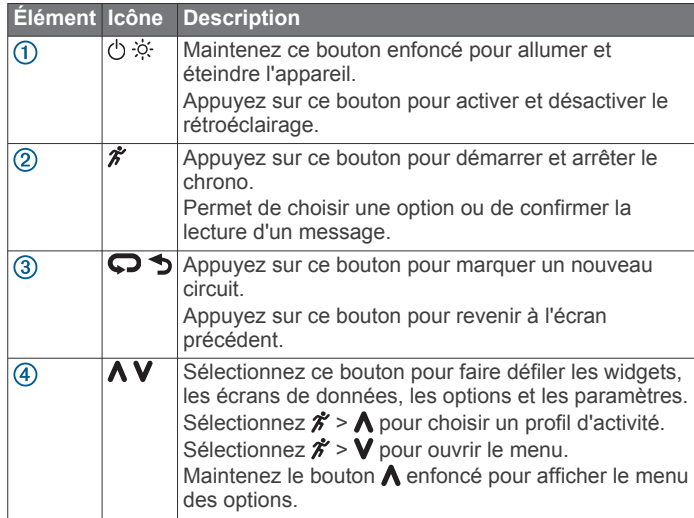

### **Verrouillage et déverrouillage des boutons de l'appareil**

Vous pouvez verrouiller les boutons de l'appareil pour éviter toute saisie accidentelle pendant une activité ou en mode montre.

- **1** Maintenez enfoncé le bouton **A**.
- **2** Sélectionnez **Verrouiller l'appareil**.
- **3** Maintenez le bouton  $\bigwedge$  enfoncé pour déverrouiller les boutons.

#### **Icônes d'état**

Les icônes s'affichent en haut de l'écran d'accueil. Une icône clignotante signifie que l'appareil recherche un signal. Une icône fixe signifie que le signal a été trouvé ou que le capteur est connecté.

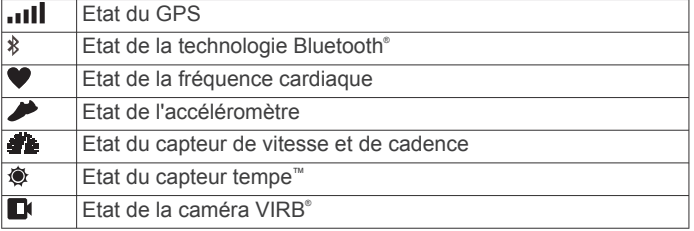

### **Ouverture du menu**

- 1 Sélectionnez  $\hat{\boldsymbol{x}}$ .
- 2 Sélectionnez **V**.

# **Entraînement**

# **Prêt... Partez**

La première activité sportive que vous enregistrez sur votre appareil peut être une course, un parcours ou toute autre activité en extérieur. Vous devrez peut-être recharger l'appareil (*[Chargement de l'appareil](#page-15-0)*, page 12) avant de commencer une activité.

- 1 Sélectionnez  $\hat{\mathcal{F}}$  et choisissez un profil d'activité.
- **2** Sortez et patientez pendant que l'appareil recherche des satellites.
- **3** Sélectionnez  $\hat{\mathcal{F}}$  pour démarrer le chrono.
- **4** Allez vous entraîner.

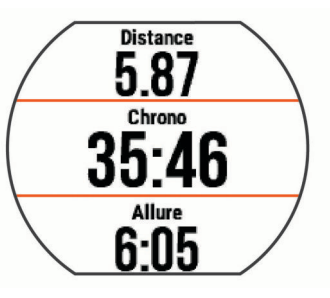

- **5** Une fois votre course terminée, sélectionnez  $\hat{\mathbf{z}}$  pour arrêter le chrono.
- **6** Sélectionnez une option :
	- Sélectionnez **Reprendre** pour redémarrer le chrono.
	- Sélectionnez **Enregistrer** pour enregistrer la course et remettre le chrono à zéro. Vous pouvez sélectionner la course pour obtenir un résumé.

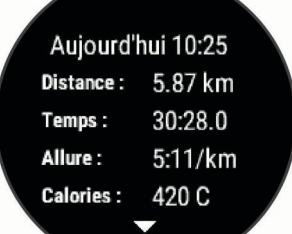

• Sélectionnez **Ignorer** > **Oui** pour supprimer la course.

# **Forerunner 235 uniquement**

#### **Port de l'appareil et fréquence cardiaque**

• Portez votre appareil Forerunner autour du poignet, audessus de l'os.

**REMARQUE :** l'appareil doit être suffisamment serré pour ne pas bouger lorsque vous courez ou lorsque vous vous entraînez, tout en restant confortable.

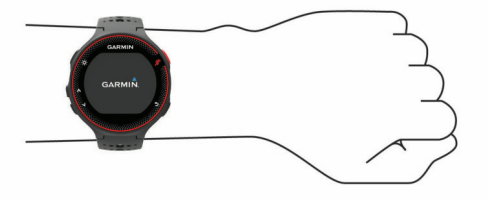

**REMARQUE :** le capteur de fréquence cardiaque est situé à l'arrière de l'appareil.

- <span id="page-5-0"></span>• Consultez le (*Astuces en cas de données de fréquence cardiaque inexactes*, page 2) pour en savoir plus sur la fréquence cardiaque au poignet.
- Pour en savoir plus sur la précision du moniteur de fréquence cardiaque au poignet, rendez-vous sur [www.garmin.com](http://www.garmin.com/ataccuracy) [/ataccuracy](http://www.garmin.com/ataccuracy).

### **Affichage du widget Fréquence cardiaque**

Ce widget affiche votre fréquence cardiaque actuelle en battements par minute (bpm), la fréquence cardiaque au repos du jour, ainsi qu'un graphique représentant votre fréquence cardiaque.

1 Depuis l'écran heure, sélectionnez **V**.

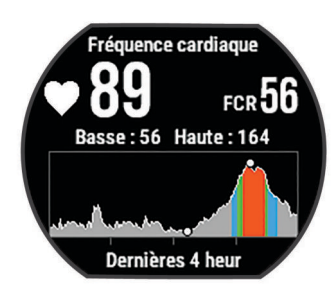

**2** Sélectionnez  $\hat{\mathcal{F}}$  pour afficher votre fréquence cardiaque moyenne au repos au cours des 7 derniers jours.

#### **Diffusion de la fréquence cardiaque aux Garmin® appareils**

Vous pouvez diffuser la fréquence cardiaque depuis votre appareil Forerunner et la consulter sur vos appareils couplés Garmin. Par exemple, vous pouvez diffuser vos données de fréquence cardiaque sur l'appareil Edge® lors d'une course à vélo, ou sur une caméra embarquée VIRB.

**REMARQUE :** la diffusion des données de fréquence cardiaque diminue l'autonomie de la batterie.

- **1** Appuyez sur **V** pour afficher le widget de la fréquence cardiaque.
- 2 Maintenez enfoncé le bouton  $\Lambda$ .
- **3** Sélectionnez **Diffusion de la fréquence cardiaque**.

L'appareil Forerunner commence la diffusion de vos données de fréquence cardiaque et l'icône (« apparaît.

**REMARQUE :** vous pouvez afficher uniquement la page de fréquence cardiaque pendant la diffusion des données de fréquence cardiaque.

**4** Couplez votre appareil Forerunner avec votre appareil compatible Garmin ANT+® .

**REMARQUE :** les instructions de couplage sont différentes en fonction des modèles de Garmin compatibles. Reportezvous au manuel d'utilisation.

**ASTUCE :** pour arrêter de diffuser vos données de fréquence cardiaque, appuyez sur n'importe quel bouton et sélectionnez Oui.

#### **Astuces en cas de données de fréquence cardiaque inexactes**

Si les données de fréquence cardiaque manquent de fiabilité ou ne s'affichent pas, vous pouvez utiliser ces astuces.

- Nettoyez et séchez votre bras avant d'installer l'appareil.
- Evitez de mettre de la crème solaire, des lotions ou des répulsifs pour insectes sous l'appareil.
- Veillez à ne pas griffer le capteur de fréquence cardiaque situé à l'arrière de l'appareil.
- Portez l'appareil autour du poignet, au-dessus de l'os. L'appareil doit être suffisamment serré, mais rester confortable.
- Attendez que l'icône  $\blacktriangledown$  soit pleine avant de débuter votre activité.
- Echauffez-vous 5 à 10 minutes et attendez que la fréquence cardiaque soit détectée avant de commencer votre activité. **REMARQUE :** dans les environnements froids, échauffezvous à l'intérieur.
- Rincez l'appareil à l'eau claire après chaque entraînement.

# **Suivi des activités**

Pour en savoir plus sur la précision du suivi des activités, rendez-vous sur [www.garmin.com/ataccuracy.](http://www.garmin.com/ataccuracy)

#### **Activation du suivi des activités**

La fonction de suivi des activités enregistre le nombre de pas quotidiens, l'objectif en nombre de pas, la distance parcourue et les calories brûlées chaque journée enregistrée. Les calories brûlées tiennent compte du métabolisme de base et des calories liées à la dépense énergétique.

Le suivi des activités peut être activé pendant la configuration initiale de l'appareil ou ultérieurement.

**1** Sélectionnez **Menu** > **Paramètres** > **Suivi des activités** > **Etat** > **Activé**.

Votre nombre de pas s'affiche uniquement dès que l'appareil recherche des satellites et que l'heure est réglée automatiquement. Pour rechercher des signaux satellites, l'appareil doit disposer d'une vue dégagée sur le ciel.

2 Depuis l'écran heure, sélectionnez **V** pour afficher le widget de suivi des activités.

Le nombre de pas est régulièrement mis à jour.

#### **Utilisation de l'alarme invitant à bouger**

Une position assise pendant des périodes de temps prolongées peut avoir une mauvaise influence sur le métabolisme. L'alarme invitant à bouger est là pour vous aider à rester actif. Après une heure d'inactivité, le message Bougez ! et la barre rouge s'affichent. Des segments supplémentaires apparaissent après chaque quart d'heure d'inactivité. L'appareil émet également un signal sonore ou vibre si les tonalités audibles sont activées (*[Définition des tonalités de l'appareil](#page-14-0)*, page 11).

Sortez marcher un peu (au moins quelques minutes) pour réinitialiser l'alarme invitant à bouger.

### **Objectif automatique**

Votre appareil crée automatiquement un objectif de pas quotidiens suivant vos précédents niveaux d'activité. Au fil de vos déplacements dans la journée, l'appareil affiche votre progression par rapport à cet objectif quotidien  $\odot$ .

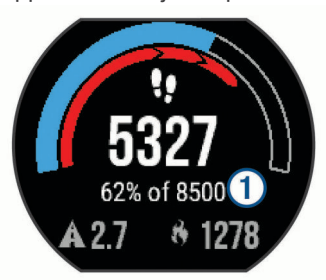

Si vous ne souhaitez pas utiliser la fonction d'objectif automatique, vous pouvez définir un objectif personnalisé en nombre de pas à l'aide de votre compte Garmin Connect™.

### **Utilisation du mode Ne pas déranger**

Avant de pouvoir utiliser le mode Ne pas déranger, vous devez coupler votre appareil avec un smartphone (*[Couplage de votre](#page-9-0) [smartphone](#page-9-0)*, page 6).

Vous pouvez utiliser le mode Ne pas déranger pour désactiver les tonalités, les vibrations et le rétroéclairage pour les alarmes <span id="page-6-0"></span>et les notifications. par exemple quand vous dormez ou que vous regardez un film.

**REMARQUE :** vous pouvez régler vos heures de sommeil habituelles dans les paramètres utilisateur de votre compte Garmin Connect.

- 1 Depuis l'écran heure, sélectionnez  $\Lambda$  pour afficher le widget de contrôle.
- **2** Sélectionnez  $\hat{\mathbf{z}} > \mathsf{Ne}$  pas déranger > Activé.

Vous pouvez désactiver le mode Ne pas déranger à partir du widget de contrôle.

**3** Si besoin, sélectionnez **Menu** > **Paramètres** > **Ne pas déranger** > **Sleep Time** > **Activé**.

L'appareil active le mode Ne pas déranger pendant vos heures de sommeil habituelles.

# **Suivi du sommeil**

Pendant que vous dormez, l'appareil enregistre automatiquement des données sur votre sommeil et surveille vos mouvements durant vos heures de sommeil habituelles. Vous pouvez régler vos heures de sommeil habituelles dans les paramètres utilisateur de votre compte Garmin Connect. Les statistiques de sommeil comportent le nombre total d'heures de sommeil, les niveaux de sommeil et les mouvements en sommeil. Vous pourrez consulter vos statistiques de sommeil sur votre compte Garmin Connect.

**REMARQUE :** les siestes ne sont pas intégrées à vos statistiques de sommeil. Vous pouvez utiliser le mode Ne pas déranger pour désactiver toutes les notifications et alertes, sauf les alarmes (*[Utilisation du mode Ne pas déranger](#page-5-0)*, page 2).

#### **Utilisation du suivi du sommeil automatique**

- **1** Portez l'appareil sur vous lorsque vous dormez.
- **2** Envoyez vos données de suivi du sommeil sur le site Garmin Connect (*[Garmin Connect](#page-12-0)*, page 9).

Vous pourrez consulter vos statistiques de sommeil sur votre compte Garmin Connect.

# **Entraînement en salle**

L'appareil inclut des profils d'activité en salle pour lesquels le GPS est désactivé. Vous pouvez éteindre le GPS lorsque vous vous entraînez en salle ou pour préserver l'autonomie de la batterie.

**REMARQUE :** toute modification de paramètre GPS est enregistrée dans le profil actif.

#### Sélectionnez **Menu** > **Paramètres d'activité** > **GPS** > **Désactivé**.

Quand la fonction GPS est désactivée lorsque vous courez, la vitesse et la distance sont calculées à l'aide de l'accéléromètre intégré à l'appareil. L'étalonnage de l'accéléromètre est automatique. La précision des données de vitesse et de distance augmente après quelques parcours effectués en extérieur à l'aide du GPS.

# **Entraînements**

Vous pouvez créer des entraînements personnalisés qui englobent des objectifs pour chaque étape d'entraînement et pour des valeurs variables de distance, temps et calories. Vous pouvez créer des entraînements avec Garmin Connect ou sélectionner un plan d'entraînement contenant des séances intégrées depuis Garmin Connect puis les transférer sur votre appareil.

Vous pouvez programmer des entraînements à l'aide de Garmin Connect. Vous pouvez programmer des entraînements à l'avance et les enregistrer sur votre appareil.

#### **Suivi d'un entraînement provenant du Web**

Avant de pouvoir télécharger un entraînement depuis Garmin Connect, vous devez disposer d'un compte Garmin Connect (*[Garmin Connect](#page-12-0)*, page 9).

- **1** Connectez l'appareil à votre ordinateur.
- **2** Rendez-vous sur le site [www.garminconnect.com.](http://www.garminconnect.com)
- **3** Créez et enregistrez un nouvel entraînement.
- **4** Sélectionnez **Envoyer vers l'appareil** et suivez les instructions à l'écran.
- **5** Déconnectez l'appareil.

#### **Début d'un entraînement**

Avant de pouvoir débuter un entraînement, vous devez en télécharger un depuis votre compte Garmin Connect.

- **1** Sélectionnez **Menu** > **Entraînement** > **Mes entraînements**.
- **2** Sélectionnez un entraînement.
- **3** Sélectionnez **Faire entraînement**.
- 4 Sélectionnez \* pour démarrer l'entraînement.

Une fois que vous commencez un entraînement, l'appareil affiche chaque étape de l'entraînement, l'objectif (le cas échéant) et les données en cours.

#### **A propos du calendrier d'entraînement**

Le calendrier d'entraînement disponible dans votre appareil complète celui que vous avez configuré dans Garmin Connect. Une fois que vous avez ajouté plusieurs entraînements au calendrier de Garmin Connect, vous pouvez les envoyer sur votre appareil. Tous les entraînements programmés et envoyés sur votre appareil apparaissent dans la liste du calendrier d'entraînement et sont classés par ordre chronologique. Quand vous sélectionnez un jour dans le calendrier d'entraînement, vous pouvez voir ou effectuer l'entraînement correspondant. L'entraînement programmé reste dans votre appareil, que vous l'ayez effectué ou non. Quand vous envoyez des entraînements programmés depuis Garmin Connect, ils remplacent le calendrier d'entraînement existant.

#### *Utilisation des plans d'entraînement Garmin Connect*

Avant de pouvoir télécharger et utiliser un plan d'entraînement, vous devez disposer d'un compte Garmin Connect (*[Garmin](#page-12-0)  [Connect](#page-12-0)*, page 9).

Vous pouvez utiliser votre compte Garmin Connect pour rechercher un plan d'entraînement, programmer des entraînements et les transférer sur votre appareil.

- **1** Connectez l'appareil à votre ordinateur.
- **2** Depuis votre compte Garmin Connect, sélectionnez et programmez un plan d'entraînement.
- **3** Vérifiez votre plan d'entraînement dans votre calendrier.
- **4** Sélectionnez > **Envoyer les entraînements vers l'appareil**  et suivez les instructions à l'écran.

#### **Entraînements fractionnés**

Vous pouvez créer des entraînements fractionnés en vous basant sur la distance ou le temps. L'appareil enregistre votre entraînement fractionné personnalisé jusqu'à la création d'un nouvel entraînement fractionné. Vous pouvez utiliser des intervalles ouverts pour suivre des entraînements et lorsque vous courez une distance connue.

#### *Création d'un entraînement fractionné*

- **1** Sélectionnez **Menu** > **Entraînement** > **Intervalles** > **Modifier**  > **Intervalle** > **Type**.
- **2** Sélectionnez **Distance**, **Temps** ou **Ouvert**.

**ASTUCE :** vous pouvez créer un intervalle ouvert (sans fin) en réglant le type sur Ouvert.

- <span id="page-7-0"></span>**3** Sélectionnez **Durée**, saisissez une valeur de distance ou d'intervalle de temps pour l'entraînement, puis sélectionnez  $\oslash$ .
- **4** Sélectionnez **Repos** > **Type**.
- **5** Sélectionnez **Distance**, **Temps** ou **Ouvert**.
- **6** Si besoin, saisissez une valeur de distance ou de temps pour l'intervalle de récupération, puis sélectionnez  $\oslash$ .
- **7** Sélectionnez une ou plusieurs options :
	- Pour régler le nombre de répétitions, sélectionnez **Répéter**.
	- Pour ajouter un intervalle d'échauffement ouvert à votre entraînement, sélectionnez **Echauff.** > **Activé**.
	- Pour ajouter un intervalle d'étirement ouvert à votre entraînement, sélectionnez **Etirements** > **Activé**.

#### *Lancement d'un entraînement fractionné*

- **1** Sélectionnez **Menu** > **Entraînement** > **Intervalles** > **Faire entraînement**.
- 2 Sélectionnez  $\hat{\mathcal{Z}}$ .
- **3** Quand votre entraînement fractionné comporte un échauffement, sélectionnez  $\spadesuit$  pour débuter le premier intervalle.
- **4** Suivez les instructions présentées à l'écran.

Une fois que vous avez terminé tous les intervalles, un message s'affiche.

#### *Arrêt d'un entraînement*

- A tout moment, sélectionnez  $\bigcirc$  pour mettre fin à une étape d'entraînement.
- A tout moment, sélectionnez  $\hat{\mathcal{F}}$  pour arrêter le chrono.

#### **Records personnels**

Lorsque vous terminez une activité, l'appareil affiche tous les nouveaux records personnels atteints durant cette activité. Les records personnels incluent votre meilleur temps sur plusieurs distances standard et votre plus longue course/parcours.

#### *Consultation de vos records personnels*

- **1** Sélectionnez **Menu** > **Mes statistiques** > **Records**.
- **2** Sélectionnez un sport.
- **3** Sélectionnez un record.
- **4** Sélectionnez **Voir le record**.

#### *Restauration d'un record personnel*

Pour chaque record personnel, vous pouvez restaurer le record précédemment enregistré.

- **1** Sélectionnez **Menu** > **Mes statistiques** > **Records**.
- **2** Sélectionnez un sport.
- **3** Sélectionnez un record à restaurer.
- **4** Sélectionnez **Précédent** > **Oui**.

**REMARQUE :** cette opération ne supprime aucune activité enregistrée.

#### *Suppression d'un record personnel*

- **1** Sélectionnez **Menu** > **Mes statistiques** > **Records**.
- **2** Sélectionnez un sport.
- **3** Sélectionnez un record à supprimer.
- **4** Sélectionnez **Effacer le record** > **Oui**.

**REMARQUE :** cette opération ne supprime aucune activité enregistrée.

#### *Suppression de tous les records personnels*

- **1** Sélectionnez **Menu** > **Mes statistiques** > **Records**. **REMARQUE :** cette opération ne supprime aucune activité enregistrée.
- **2** Sélectionnez un sport.

**3** Sélectionnez **Effacer tous les records** > **Oui**. Les records sont supprimés pour ce sport uniquement.

# **Fonctions de fréquence cardiaque**

Ce manuel est destiné aux modèles Forerunner 230 et 235. Les fonctions de fréquence cardiaque décrites dans cette section s'appliquent aux deux modèles de Forerunner. Vous devez disposer d'un moniteur de fréquence cardiaque pour utiliser ces fonctionnalités.

- **Forerunner 230** : cet appareil est compatible avec les moniteurs de fréquence cardiaque ANT+.
- **Forerunner 235** : cet appareil dispose d'un moniteur de fréquence cardiaque au poignet et est compatible avec les moniteurs de fréquence cardiaque ANT+.

# **Définition de zones de fréquence cardiaque**

L'appareil utilise les informations de votre profil utilisateur saisies lors du réglage initial pour déterminer vos zones de fréquence cardiaque par défaut. Vous pouvez saisir manuellement les valeurs de fréquence cardiaque et définir la plage de chaque zone.

- **1** Sélectionner **Menu** > **Mes statistiques** > **Profil utilisateur** > **Zones de fréq. card.**.
- **2** Sélectionnez une option :
	- Sélectionner **Par défaut** pour afficher et configurer les valeurs de fréquence cardiaque par défaut.
	- Sélectionner **Course à pied** ou **Cyclisme** pour personnaliser les valeurs de fréquence cardiaque pour chaque sport ou accepter les valeurs par défaut.
- **3** Sélectionner **FC maximale**, puis entrer votre fréquence cardiaque maximale.
- **4** Sélectionner **FC au repos**, puis entrer votre fréquence cardiaque au repos.
- **5** Sélectionner **Zones** > **A partir de**.
- **6** Sélectionner une option :
	- Sélectionner **BPM** pour afficher et modifier les zones en battements par minute.
	- Sélectionner **% FC maximale** pour afficher et modifier les zones sous forme de pourcentage de votre fréquence cardiaque maximale.
	- Sélectionner % RFC pour afficher et modifier les zones sous forme de pourcentage de votre réserve de fréquence cardiaque (différence entre la fréquence cardiaque maximale et la fréquence cardiaque au repos).
- **7** Sélectionner une plage, puis entrer une valeur pour chaque plage cardiaque.

### **Définition des zones de fréquence cardiaque par l'appareil**

Les paramètres par défaut laissent l'appareil détecter votre fréquence cardiaque maximale et définir vos zones de fréquence cardiaque sous forme de pourcentage de votre fréquence cardiaque maximale.

- Assurez que les paramètres de votre profil utilisateur sont corrects (*[Définition de votre profil utilisateur](#page-12-0)*, page 9).
- Portez souvent votre moniteur de fréquence cardiaque au poignet ou pectoral pendant vos courses.
- Testez quelques programmes d'entraînement de votre fréquence cardiaque dans votre compte Garmin Connect.
- Affichez les tendances de votre fréquence cardiaque et vos temps dans les zones à l'aide de votre compte Garmin Connect.

# <span id="page-8-0"></span>**Mesures physiologiques**

Pour obtenir ces mesures physiologiques, vous devez disposer d'un moniteur de fréquence cardiaque au poignet ou un autre moniteur de fréquence cardiaque compatible. Les mesures sont des estimations vous permettant de suivre et de comprendre vos entraînements ainsi que vos performances de course. Les estimations sont fournies et prises en charge par Firstbeat.

**REMARQUE :** au début, les estimations peuvent manquer de précision. Pour en savoir plus sur vos performances, vous devez effectuer plusieurs activités avec votre appareil.

- **VO2 max.** : la VO2 max correspond au volume maximum d'oxygène (en millilitres) que vous pouvez consommer par minute et par kilogramme de votre corps lors de vos meilleures performances.
- **Prévisions de temps de course** : votre appareil s'appuie sur l'estimation de votre VO2 max et des sources de données publiées pour fournir un temps de course cible en fonction de votre condition physique actuelle. Cette estimation part aussi du principe que vous vous êtes suffisamment préparé pour l'épreuve en question.
- **Aide à la récupération** : l'aide à la récupération indique dans combien de temps vous serez en mesure de réaliser votre prochaine séance.

#### **A propos des estimations de la VO2 max**

La VO2 max correspond au volume maximum d'oxygène (en millilitres) que vous pouvez consommer par minute et par kilogramme de votre corps lors de vos meilleures performances. Plus simplement, la VO2 max représente vos performances sportives et devrait augmenter au fur et à mesure que votre forme physique s'améliore. L'appareil Forerunner nécessite un moniteur de fréquence cardiaque au poignet ou une ceinture cardio-fréquencemètre textile compatible afin d'afficher l'estimation de votre VO2 max.

L'estimation de votre VO2 max. apparaît sous la forme d'un chiffre et d'une position sur la jauge de couleur.

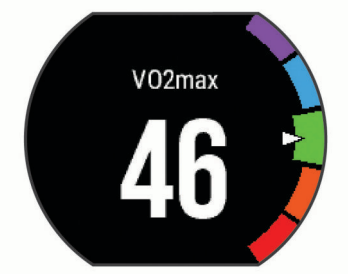

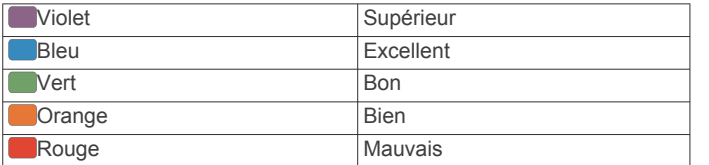

Les données de VO2 max. sont fournies par FirstBeat. Les analyses de la VO2 max. sont fournies avec l'autorisation de The Cooper Institute® . Pour en savoir plus, consultez l'annexe (*[Notes standard de la VO2 max.](#page-18-0)*, page 15) et rendez-vous sur le site [www.CooperInstitute.org.](http://www.CooperInstitute.org)

#### *Consultation de l'estimation de votre VO2 max. pour la course à pied*

Cette fonctionnalité nécessite un moniteur de fréquence cardiaque.

Pour augmenter la précision des estimations, renseignez votre profil utilisateur ( (*[Définition de votre profil utilisateur](#page-12-0)*, page 9)) et configurez votre fréquence cardiaque maximale ( (*[Définition](#page-7-0) [de zones de fréquence cardiaque](#page-7-0)*, page 4)). au début, les estimations peuvent manquer de précision. L'appareil nécessite en effet quelques courses pour connaître vos performances de coureur.

- **1** Courez à l'extérieur pendant au moins dix minutes.
- **2** Après votre course, sélectionnez **Enregistrer**.
- **3** Sélectionnez **Menu** > **Mes statistiques** > **VO2max**

#### **Affichage de vos prévisions de temps de course** Cette fonctionnalité nécessite un moniteur de fréquence

cardiaque.

Pour augmenter la précision des estimations, renseignez votre profil utilisateur (*[Définition de votre profil utilisateur](#page-12-0)*, page 9) et configurez votre fréquence cardiaque maximale (*[Définition de](#page-7-0)  [zones de fréquence cardiaque](#page-7-0)*, page 4). Votre appareil s'appuie sur l'estimation de votre VO2 max (*A propos des estimations de la VO2 max*, page 5) et des sources de données publiées pour fournir un temps de course cible en fonction de votre condition physique actuelle. Cette estimation part aussi du principe que vous vous êtes suffisamment préparé pour l'épreuve en question.

**REMARQUE :** au début, les estimations peuvent manquer de précision. L'appareil nécessite en effet quelques courses pour connaître vos performances de coureur.

Sélectionnez **Menu** > **Mes statistiques** > **Prédict. course**.

Vos estimations de temps de course apparaissent pour plusieurs distances : 5 km, 10 km, semi-marathon et marathon.

#### **Temps de récupération**

Vous pouvez utiliser votre appareil Garmin avec un moniteur de fréquence cardiaque au poignet ou pectoral compatible pour afficher le temps restant jusqu'à ce que vous ayez complètement récupéré et que vous soyez prêt pour votre prochain entraînement.

**REMARQUE :** les temps de récupération recommandés sont basés sur l'estimation de votre VO2 max. et peuvent sembler inadaptés au début. Pour en savoir plus sur vos performances, vous devez effectuer plusieurs activités avec votre appareil.

le temps de récupération s'affiche juste après une activité. Le temps défile jusqu'à ce qu'il soit optimal pour que vous vous lanciez dans un nouvel entraînement.

#### *Activation de l'aide à la récupération*

Pour augmenter la précision des estimations, renseignez votre profil utilisateur (*[Définition de votre profil utilisateur](#page-12-0)*, page 9) et configurez votre fréquence cardiaque maximale (*[Définition de](#page-7-0)  [zones de fréquence cardiaque](#page-7-0)*, page 4).

- **1** Sélectionnez **Menu** > **Mes statistiques** > **Aide à la récupération** > **Etat** > **Activé**.
- **2** Allez vous entraîner.
- **3** Après votre course, sélectionnez **Enregistrer**.

Le temps de récupération apparaît. Le temps maximal est de 4 jours.

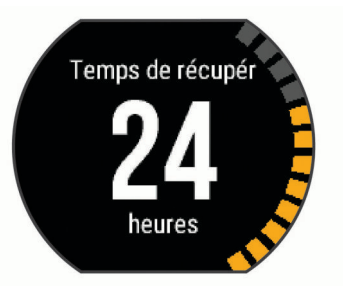

#### **Fréquence cardiaque de récupération**

Si vous vous entraînez avec un moniteur de fréquence cardiaque au poignet ou pectoral compatible, vous pouvez surveiller la valeur de votre fréquence cardiaque de récupération après chaque activité. La fréquence cardiaque de récupération

<span id="page-9-0"></span>est la différence entre votre fréquence cardiaque pendant l'entraînement et votre fréquence cardiaque deux minutes après l'arrêt de l'exercice. Par exemple, arrêtez le chrono après une séance d'entraînement normale. Votre fréquence cardiaque s'élève à 140 bpm. Après deux minutes d'inactivité ou d'étirements, votre fréquence cardiaque est redescendue à 90 bpm. Votre fréquence cardiaque de récupération est donc de 50 pm (140 moins 90). Certaines études ont établi un lien entre la fréquence cardiaque de récupération et la santé cardiaque. Plus le nombre est élevé, meilleure est la santé cardiaque.

**ASTUCE :** pour obtenir des résultats optimaux, immobilisezvous pendant deux minutes pendant que l'appareil calcule la valeur de votre fréquence cardiaque de récupération. Vous pouvez enregistrer l'activité après l'affichage de cette valeur, ou l'ignorer.

### **A propos de la fonction Training Effect**

La fonction Training Effect mesure l'impact d'une activité physique sur votre capacité cardio-respiratoire. Training Effect accumule des données au fil de l'activité. Au fur et à mesure que l'activité progresse, les effets de l'entraînement augmentent et cette fonction vous indique dans quelle mesure l'activité a amélioré votre condition physique. Les données de Training Effect sont déterminées par les informations de votre profil utilisateur, la fréquence cardiaque, la durée et l'intensité de votre activité.

Sachez que les valeurs attribuées par Training Effect (de 1 à 5) peuvent paraître anormalement élevées lors de vos premiers parcours. L'appareil se base sur plusieurs activités pour déterminer votre capacité cardio-respiratoire.

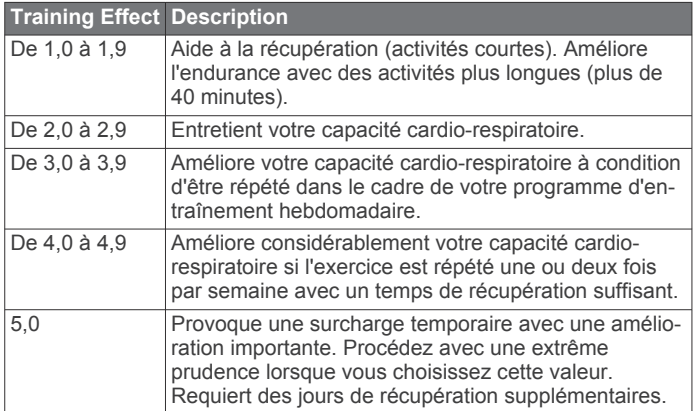

La technologie Training Effect est fournie par Firstbeat Technologies Ltd. Pour plus d'informations, rendez-vous sur le site [www.firstbeattechnologies.com.](http://www.firstbeattechnologies.com/)

# **Désactivation du moniteur de fréquence cardiaque au poignet**

Le paramètre par défaut de la Forerunner 235 est Auto. L'appareil active automatiquement la fréquence cardiaque au poignet sauf si un moniteur de fréquence cardiaque est connecté à l'appareil.

Sélectionnez **Menu** > **Paramètres** > **Moniteur de fréquence cardiaque** > **Désactivé**.

# **Fonctions Intelligentes**

# **Couplage de votre smartphone**

Vous devez connecter votre appareil Forerunner à un smartphone pour finaliser sa configuration et accéder à toutes ses fonctionnalités.

**1** Rendez-vous sur [www.garmin.com/intosports/apps](http://www.garmin.com/intosports/apps), puis téléchargez l'application Garmin Connect sur votre smartphone.

- **2** A partir de l'appareil Forerunner, sélectionnez **Menu** > **Paramètres** > **Bluetooth** > **Coupler portable**.
- **3** Ouvrez l'application Garmin Connect Mobile.
- **4** Pour ajouter votre appareil à votre compte Garmin Connect, sélectionnez une option :
	- Si c'est le premier appareil que vous couplez avec l'application Garmin Connect Mobile, suivez les instructions à l'écran.
	- Si vous avez déjà couplé un autre appareil avec l'application Garmin Connect Mobile, depuis les paramètres, sélectionnez **Appareils Garmin** > **Ajouter un appareil** et suivez les instructions à l'écran.

#### **Notifications téléphoniques**

Les notifications téléphoniques nécessitent le couplage d'un smartphone compatible avec l'appareil Forerunner. Lorsque vous recevez des messages sur votre téléphone, celui-ci envoie des notifications vers votre appareil.

#### *Activation des notifications Bluetooth*

- **1** Sélectionnez **Menu** > **Paramètres** > **Bluetooth** > **Smart Notifications**.
- **2** Sélectionnez **Lors d'activité**.
- **3** Sélectionnez **Désactivé**, **Afficher les appels uniquement**  ou **Tout afficher**.
- **4** Sélectionnez **En dehors d'une activité**.
- **5** Sélectionnez **Désactivé**, **Afficher les appels uniquement**  ou **Tout afficher**.

**REMARQUE :** vous pouvez modifier les alarmes sonores des notifications.

#### *Affichage des notifications*

- Lorsqu'une notification apparaît sur votre appareil Forerunner, sélectionnez  $\hat{z}$  pour la visualiser.
- Sélectionnez  $\blacktriangledown$  pour effacer la notification.
- Depuis l'écran heure, sélectionnez  $\bigwedge$  pour afficher toutes vos notifications sur le widget des notifications.

#### *Gestion des notifications*

Vous pouvez utiliser votre smartphone compatible pour gérer les notifications qui s'affichent sur votre appareil Forerunner.

Sélectionnez une option :

- Si vous utilisez un appareil Apple® , utilisez les paramètres du centre de notification de votre smartphone pour sélectionner les éléments à afficher sur l'appareil.
- Si vous utilisez un appareil Android™, utilisez les paramètres de l'application Garmin Connect Mobile afin de sélectionner les éléments à afficher sur l'appareil.

#### **Ouverture des commandes de la musique**

Les commandes de la musique nécessitent le couplage d'un smartphone compatible avec l'appareil.

Maintenez le bouton  $\bigwedge$  enfoncé et sélectionnez **Commandes musicales**.

#### **Lectures de signaux sonores pendant votre activité**

Avant de pouvoir configurer des signaux sonores, vous devez disposer d'un smartphone doté de l'application Garmin Connect Mobile couplé à votre appareil Forerunner.

Vous pouvez configurer l'application Garmin Connect Mobile pour qu'elle lise des annonces d'état motivantes sur votre smartphone pendant votre séance de course ou une autre activité. Les signaux sonores incluent le numéro et le temps du circuit, l'allure ou la vitesse, ainsi que des données de capteur ANT+. Lorsqu'un signal sonore se déclenche, l'application Garmin Connect Mobile désactive le son du smartphone pour lire l'annonce. Vous pouvez personnaliser le niveau du volume dans l'application Garmin Connect Mobile.

- <span id="page-10-0"></span>**1** Dans les paramètres de l'application Garmin Connect Mobile, sélectionnez **Appareils Garmin**.
- **2** Sélectionnez votre appareil.
- **3** Sélectionnez **Options d'activité** > **Signaux sonores**.

# **Widgets**

Votre appareil est fourni avec des widgets qui offrent des données accessibles en un clin d'œil. Certains d'entre eux nécessitent une connexion Bluetooth à un smartphone compatible.

Certains widgets sont masqués par défaut. Vous pouvez les ajouter à la série des widgets manuellement.

- **Calendrier** : affiche les réunions à venir à partir du calendrier de votre smartphone.
- **Commandes** : permet d'activer et de désactiver la connectivité Bluetooth ainsi que des fonctions, notamment Ne pas déranger, Trouver mon téléphone et Synchronisation manuelle.
- **Fréquence cardiaque** : affiche votre fréquence cardiaque actuelle en battements par minute (bpm) ainsi qu'un graphique représentant votre fréquence cardiaque.
- **Fonctions musique** : fournit une commande du lecteur audio de votre smartphone.
- **Notifications** : vous informe en cas d'appels entrants, de SMS et de mises à jour des réseaux sociaux, en fonction des paramètres de notification de votre smartphone.
- **Etapes** : suit le nombre de pas quotidiens, l'objectif de pas ainsi que les données pour les 7 derniers jours.
- **VIRB Commandes** : fournit les commandes de la caméra lorsque vous disposez d'un appareil VIRB couplé avec votre appareil Forerunner.
- **Météo** : affiche la température actuelle et les prévisions météo.

### **Widget de contrôle Bluetooth**

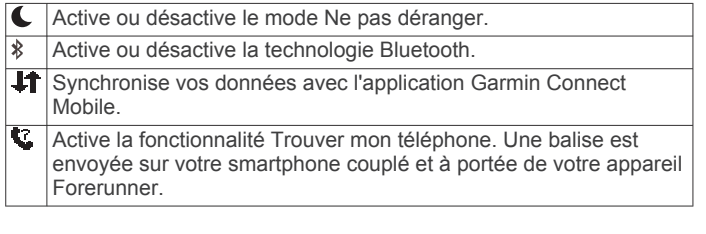

### **Affichage du widget météo**

- 1 Depuis l'écran heure, sélectionnez **V** pour afficher le widget météo.
- 2 Sélectionnez  $\hat{\mathcal{Z}}$  pour afficher des informations météorologiques par heure.
- **3** Faites défiler l'écran vers le bas pour afficher des informations météorologiques par jour.

### **Télécommande VIRB**

La fonction Télécommande VIRB vous permet de commander votre caméra embarquée VIRB à l'aide de votre appareil. Rendez-vous sur le site [www.garmin.com/VIRB](http://www.garmin.com/VIRB) pour acheter une caméra embarquée VIRB.

#### *Contrôle d'une caméra embarquée VIRB*

Avant de pouvoir utiliser la fonction Télécommande VIRB, vous devez activer les paramètres de télécommande sur votre caméra VIRB. Pour plus d'informations, reportez-vous au *manuel d'utilisation de la série VIRB*.

- **1** Mettez votre caméra VIRB sous tension.
- **2** Couplez la caméra VIRB avec votre appareil Forerunner (*[Couplage des capteurs ANT+](#page-12-0)*, page 9).
- **3** Sur l'appareil Forerunner, sélectionnez l'accessoire VIRB.

Lorsque l'accessoire VIRB est couplé, l'écran VIRB est ajouté aux écrans de données pour le profil actif.

- **4** Sélectionnez une option :
	- Sélectionnez **Dém./arrêt du chrono** pour commander la caméra à l'aide du chrono  $\hat{\mathcal{X}}$ . L'enregistrement vidéo démarre et s'arrête automatiquement avec le chrono de l'appareil Forerunner.

# **Fonctionnalités Bluetooth connectées**

L'appareil Forerunner propose plusieurs fonctionnalités connectées Bluetooth pour votre smartphone compatible, via l'application Garmin Connect Mobile.

- **Téléchargements d'activité** : envoie automatiquement votre activité à l'application Garmin Connect Mobile dès la fin de son enregistrement.
- **Instructions audio** : permet à l'application Garmin Connect Mobile de lire des annonces d'état sur votre smartphone pendant vos courses ou autres activités.
- **Connect IQ™** : vous permet d'étendre la fonctionnalité de votre appareil à l'aide de nouveaux cadrans de montre, widgets, applications et champs de données.
- **Trouver mon téléphone** : localise votre smartphone égaré qui est couplé avec votre appareil Forerunner et actuellement à sa portée.
- **LiveTrack** : permet à vos amis et à votre famille de suivre vos courses et vos entraînements en temps réel. Vous pouvez inviter des abonnés par e-mail ou sur les réseaux sociaux. Ils pourront ainsi consulter vos données en temps réel sur une page de suivi Garmin Connect.
- **Fonctions musique** : permet de contrôler le lecteur de musique sur votre smartphone.
- **Notifications téléphoniques** : affiche des notifications et des messages liés à votre téléphone sur votre montre Forerunner 230/235.
- **Interactions avec les réseaux sociaux** : permet de publier une mise à jour sur votre réseau social préféré lorsque vous téléchargez une activité sur l'application Garmin Connect Mobile.
- **Mises à jour logicielles** : permet de mettre à jour le logiciel de votre appareil.
- **Bulletins météo** : envoie les conditions météo en temps réel et des notifications à votre appareil.
- **Téléchargements d'entraînement** : permet d'explorer des entraînements dans l'application Garmin Connect Mobile et de les envoyer vers votre appareil via une connexion sans fil.

#### **Activation de l'alerte de connexion du smartphone**

Vous pouvez configurer l'appareil Forerunner pour vous alerter lorsque votre smartphone couplé se connecte et se déconnecte via la technologie sans fil Bluetooth.

Sélectionnez **Menu** > **Paramètres** > **Bluetooth** > **Alerte connexion** > **Activé**.

### **Localisation d'un smartphone égaré**

Vous pouvez utiliser la fonctionnalité Trouver mon téléphone pour localiser un smartphone égaré couplé via la technologie sans fil Bluetooth actuellement à sa portée.

- 1 Depuis l'écran heure, sélectionnez  $\bigwedge$  pour afficher le widget de contrôle.
- **2** Sélectionnez  $\hat{\tau}$  *>* Détecter téléphone.

L'appareil Forerunner commence à rechercher votre smartphone couplé. Des barres apparaissent sur l'écran de l'appareil Forerunner correspondant à la force de signal Bluetooth, puis une alerte sonore retentit sur votre smartphone.

**3** Sélectionnez pour arrêter la recherche.

### <span id="page-11-0"></span>**Désactivation de la technologie Bluetooth**

- 1 Depuis l'écran heure, sélectionnez  $\bigwedge$  pour afficher le widget de contrôle.
- **2** Sélectionnez > **Bluetooth** > **Désactivé**.

 apparaît en gris lorsque la technologie Bluetooth est désactivée.

# **Connect IQObjets**

Vous pouvez ajouter des objets Connect IQ à votre montre provenant de Garmin et d'autres fournisseurs à l'aide de l'application Connect IQ Mobile. Vous pouvez aussi personnaliser votre appareil avec des cadrans de montre, des champs de données, des widgets et des applications.

- **Cadrans de montre** : permet de personnaliser l'apparence de l'horloge.
- **Champs de données** : permet de télécharger de nouveaux champs de données qui proposent de nouvelles façons d'afficher les données de capteur, d'activité et d'historique. Vous pouvez ajouter des champs de données Connect IQ aux objets et pages intégrés.
- **Widgets** : fournit des informations accessibles immédiatement, comme des données de capteur et des notifications.
- **Applications** : ajoutez des objets interactifs à votre montre, comme de nouveaux types d'activité de plein air ou sportives.

#### **Téléchargement d'objets Connect IQ**

Avant de pouvoir télécharger des fonctions depuis l'application Connect IQ Mobile, vous devez coupler votre appareil Forerunner avec votre smartphone.

- **1** Depuis la boutique d'applications sur votre smartphone, installez et ouvrez l'application Connect IQ Mobile.
- **2** Si nécessaire, sélectionnez votre appareil.
- **3** Sélectionnez un objet Connect IQ.
- **4** Suivez les instructions présentées à l'écran.

#### *Téléchargement de fonctions Connect IQ sur votre ordinateur*

- **1** Connectez l'appareil à votre ordinateur à l'aide d'un câble USB.
- **2** Rendez-vous sur [www.garminconnect.com](http://www.garminconnect.com/) et connectezvous.
- **3** Dans le widget Appareils, sélectionnez **Boutique Connect IQ™**.
- **4** Sélectionnez une fonction Connect IQ et téléchargez-la.
- **5** Suivez les instructions présentées à l'écran.

# **Historique**

L'historique inclut le temps, la distance, les calories, l'allure ou la vitesse moyennes, les données de circuit et, éventuellement, les informations reçues du capteur.

**REMARQUE :** lorsque la mémoire de l'appareil est saturée, les données les plus anciennes sont écrasées.

# **Affichage de l'historique**

- **1** Sélectionnez **Menu** > **Historique** > **Activités**.
- 2 Appuyez sur  $\bigwedge$  ou **V** pour afficher vos activités enregistrées.
- **3** Sélectionnez une activité.
- **4** Sélectionnez une option :
	- Sélectionnez **Détails** pour afficher des informations complémentaires sur l'activité.
	- Sélectionnez **Circuits** pour sélectionner un circuit et consulter des informations complémentaires sur chacun d'entre eux.
- Sélectionnez **Temps dans zone** pour visualiser votre temps dans chaque zone de fréquence cardiaque.
- Sélectionnez **Supprimer** pour supprimer l'activité sélectionnée.

#### **Affichage de votre temps dans chaque zone de fréquence cardiaque**

Avant de voir les données de zone de fréquence cardiaque, vous devez terminer une activité avec un moniteur de fréquence cardiaque et l'enregistrer.

En visualisant votre temps dans chaque zone de fréquence cardiaque, vous pouvez ajuster l'intensité de votre entraînement.

- **1** Sélectionnez **Menu** > **Historique** > **Activités**.
- **2** Sélectionnez une activité.
- **3** Sélectionnez **Temps dans zone**.

# **Affichage des totaux de données**

Vous pouvez afficher les données relatives à la distance totale parcourue et au temps enregistrées sur votre appareil.

- **1** Sélectionnez **Menu** > **Historique** > **Totaux**.
- **2** Sélectionnez une option pour afficher des totaux hebdomadaires ou mensuels.

### **Suppression de l'historique**

- **1** Sélectionnez **Menu** > **Historique** > **Options**.
- **2** Sélectionnez une option :
	- Sélectionnez **Supprimer toutes les activités** pour supprimer toutes les activités de l'historique.
	- Sélectionnez **Réinitialiser les totaux** pour réinitialiser toutes les données de distance et de temps. **REMARQUE :** cette opération ne supprime aucune activité enregistrée.
- **3** Confirmez votre sélection.

# **Gestion de données**

**REMARQUE :** l'appareil n'est pas compatible avec Windows® 95, 98, Me, Windows NT® et Mac® OS 10.3 et versions antérieures.

#### **Suppression de fichiers**

#### *AVIS*

Si vous avez des doutes sur la fonction d'un fichier, ne le supprimez pas. La mémoire de l'appareil contient des fichiers système importants que vous ne devez pas supprimer.

- **1** Ouvrez le lecteur ou volume **Garmin**.
- **2** Le cas échéant, ouvrez un dossier ou un volume.
- **3** Sélectionnez un fichier.
- **4** Appuyez sur la touche **Supprimer** de votre clavier.

**REMARQUE :** si vous utilisez un ordinateur Apple, vous devez vider la corbeille pour supprimer complètement les fichiers.

#### **Déconnexion du câble USB**

Si votre appareil est connecté à votre ordinateur en tant que volume ou lecteur amovible, déconnectez votre appareil de votre ordinateur en toute sécurité, afin d'éviter toute perte de données. Si votre appareil est connecté à votre ordinateur Windows en tant qu'appareil portable, il n'est pas nécessaire de déconnecter l'appareil en toute sécurité.

- **1** Effectuez l'une des actions suivantes :
	- Sur un ordinateur sous Windows, sélectionnez l'icône **Retirer le périphérique en toute sécurité** dans la barre d'état système, puis sélectionnez votre appareil.
- <span id="page-12-0"></span>• Pour les ordinateurs Apple, sélectionnez l'appareil, puis **Fichier** > **Ejecter**.
- **2** Débranchez le câble de l'ordinateur.

# **Envoi de données vers votre ordinateur**

Vous pouvez télécharger manuellement vos données d'activité sur votre compte Garmin Connect à l'aide d'un câble USB.

- **1** Connectez l'appareil à votre ordinateur à l'aide du câble USB.
- **2** Rendez-vous sur le site [www.garminconnect.com/start](http://www.garminconnect.com/start).
- **3** Suivez les instructions présentées à l'écran.

# **Garmin Connect**

Vous pouvez communiquer avec vos amis sur Garmin Connect. Garmin Connect vous procure les outils nécessaires pour suivre, analyser et partager vos activités ainsi que pour encourager vos amis. Enregistrez vos activités quotidiennes telles que vos courses, vos activités de natation,de randonnées, vos triathlons et bien plus encore. Pour créer un compte gratuit, rendez-vous sur [www.garminconnect.com/start.](http://www.garminconnect.com/start)

- **Enregistrement de vos activités** : après avoir terminé et enregistré une activité avec votre appareil, vous pouvez l'envoyer à votre compte Garmin Connect et la conserver aussi longtemps que vous le voulez.
- **Analyse de vos données** : vous pouvez afficher des informations plus précises sur votre activité, y compris la durée, la distance, l'altitude, la fréquence cardiaque, les calories brûlées, la carte vue du dessus, des graphiques d'allure et de vitesse, ainsi que des rapports personnalisables.

**REMARQUE :** certaines données nécessitent un accessoire en option, comme un moniteur de fréquence cardiaque.

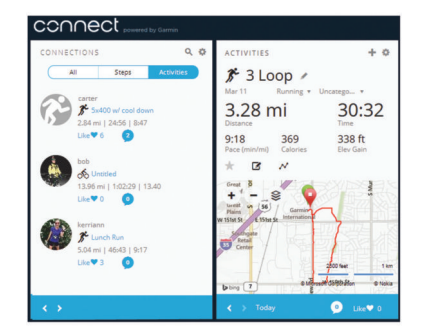

- **Planification de vos entraînements** : vous pouvez vous fixer un objectif à atteindre et charger l'un des programmes d'entraînement quotidiens.
- **Suivi de votre progression** : vous pouvez suivre vos pas quotidiens, participer à une rencontre sportive amicale avec vos contacts et réaliser vos objectifs.
- **Partage de vos activités** : vous pouvez communiquer avec des amis et suivre leurs activités, ou publier des liens vers vos activités sur vos réseaux sociaux préférés.
- **Gestion de vos paramètres** : vous pouvez personnaliser les paramètres de votre appareil et les paramètres utilisateur sur votre compte Garmin Connect.
- **Accès à la boutique Connect IQ** : vous pouvez télécharger des applications, des cadrans de montre, des champs de données, ainsi que des widgets.

# **Personnalisation de l'appareil**

# **Capteurs ANT+**

Votre appareil peut être utilisé avec des capteurs ANT+ sans fil. Pour plus d'informations concernant la compatibilité et l'achat de capteurs facultatifs, rendez-vous sur [http://buy.garmin.com.](http://buy.garmin.com)

# **Couplage des capteurs ANT+**

Le couplage est la connexion de capteurs ANT+ sans fil, par exemple, la connexion d'un moniteur de fréquence cardiaque à votre appareil Garmin. Lors de la première connexion d'un capteur ANT+ à votre appareil, vous devez coupler les appareils entre eux. Une fois ce couplage initial effectué, l'appareil se connecte automatiquement au capteur quand vous commencez votre activité et que le capteur est actif et à portée.

**REMARQUE :** si votre appareil était vendu avec un capteur ANT+, les appareils sont déjà couplés.

- **1** Installez le capteur ou le moniteur de fréquence cardiaque.
- **2** Rapprochez l'appareil à moins d'1 cm du capteur et patientez pendant que l'appareil s'y connecte.

Quand l'appareil le détecte, un message apparaît. Vous pouvez personnaliser un champ de données pour afficher les données de capteur.

**3** Si besoin, sélectionnez **Menu** > **Paramètres** > **Capteurs et accessoires** pour gérer les capteurs ANT+.

### **Accéléromètre**

Votre appareil est compatible avec l'accéléromètre. Vous pouvez utiliser l'accéléromètre plutôt que le GPS pour enregistrer votre allure et la distance parcourue lorsque vous vous entraînez en salle ou que le signal de votre GPS est faible. L'accéléromètre est en veille et prêt à envoyer des données (tout comme le moniteur de fréquence cardiaque).

L'accéléromètre s'éteint après 30 minutes d'inactivité afin de préserver la pile. Lorsque la pile est faible, un message apparaît sur l'appareil. Cela signifie qu'il reste environ cinq heures d'autonomie.

#### *Entraînez-vous avec un accéléromètre*

Avant d'aller courir, vous devez coupler l'accéléromètre à votre appareil Forerunner (*Couplage des capteurs ANT+*, page 9).

Vous pouvez courir en salle avec un accéléromètre pour enregistrer votre allure, votre distance et votre cadence. Vous pouvez aussi courir à l'extérieur avec un accéléromètre pour enregistrer vos données de cadence conjointement à l'allure et la distance calculées par le GPS.

- **1** Installez votre accéléromètre en suivant les instructions fournies.
- **2** Sélectionnez une activité de course à pied.
- **3** Allez vous entraîner.

### *Etalonnage de l'accéléromètre*

L'étalonnage de l'accéléromètre est automatique. La précision des données de vitesse et de distance augmente après quelques parcours effectués en extérieur à l'aide du GPS.

# **Définition de votre profil utilisateur**

Vous pouvez mettre à jour vos paramètres de sexe, d'âge, de taille, de poids et de zone de fréquence cardiaque. L'appareil utilise ces informations pour calculer des données d'entraînement précises.

- **1** Sélectionnez **Menu** > **Mes statistiques** > **Profil utilisateur**.
- **2** Sélectionnez une option.

# **Profils d'activité**

Les profils d'activité sont des ensembles de paramètres qui vous permettent d'optimiser le fonctionnement de votre appareil selon l'utilisation que vous en faites. Par exemple, les écrans de paramètres et de données sont différents quand vous utilisez l'appareil pour courir ou faire du vélo.

Lorsque vous utilisez un profil et que vous modifiez des paramètres tels que des champs de données ou des alertes, les changements sont automatiquement enregistrés dans ce profil.

### <span id="page-13-0"></span>**Modification de votre profil d'activité**

L'appareil propose des profils d'activité par défaut. Vous pouvez modifier chacun des profils d'activité enregistrés.

**ASTUCE :** les profils d'activité par défaut utilisent une couleur de nuance spécifique à chaque sport.

- **1** Sélectionnez **Menu** > **Paramètres** > **Profils d'activité**.
- **2** Sélectionnez un profil.

Vous pouvez afficher ou masquer les profils d'activité par défaut.

# **Paramètres d'activité**

Ces paramètres vous permettent de personnaliser votre appareil en fonction de vos besoins. Vous pouvez, par exemple, personnaliser des écrans de données, activer des alarmes et des fonctions d'entraînement.

#### **Personnalisation des écrans de données**

Vous pouvez personnaliser des écrans de données en fonction de vos objectifs d'entraînement ou des accessoires dont vous disposez. Vous pouvez, par exemple, personnaliser l'un des écrans de données afin d'afficher votre allure de course ou votre zone de fréquence cardiaque.

- **1** Sélectionnez **Menu** > **Paramètres d'activité** > **Ecrans de données**.
- **2** Sélectionnez un écran.

Certains écrans peuvent uniquement être activés ou désactivés.

- **3** Si besoin, modifiez le nombre de champs de données.
- **4** Sélectionnez un champ de données à modifier.

#### **Alarmes**

Vous pouvez utiliser les alarmes pour vous aider à atteindre des objectifs précis en termes de fréquence cardiaque, d'allure, de temps, de distance, de cadence et de calories, et pour définir des intervalles de temps pour la course ou la marche.

#### *Réglage des plages d'alertes*

Une alerte de limite se déclenche lorsque l'appareil se trouve en dehors d'une plage de valeurs spécifiée. Par exemple, si vous disposez d'un moniteur de fréquence cardiaque en option, l'appareil peut vous alerter lorsque votre fréquence cardiaque est inférieure à la zone 2 ou supérieure à la zone 5 ( (*[Définition](#page-7-0) [de zones de fréquence cardiaque](#page-7-0)*, page 4)).

- **1** Sélectionnez**Menu** > **Paramètres d'activité** > **Alarmes** > **Ajouter nouveau**.
- **2** Sélectionnez le type d'alarme.

En fonction de vos accessoires et du profil d'activité, les alertes peuvent inclure la fréquence cardiaque, l'allure, la vitesse et la cadence.

- **3** Si nécessaire, activez l'alerte.
- **4** Sélectionnez une zone ou saisissez une valeur pour chaque alerte.

Chaque fois que vous êtes au-dessus ou au-dessous de la limite indiquée, un message s'affiche. L'appareil émet aussi un son ou vibre si l'option correspondante est activée (*[Définition](#page-14-0) [des tonalités de l'appareil](#page-14-0)*, page 11).

#### *Réglage d'une alarme récurrente*

Une alarme récurrente se déclenche chaque fois que l'appareil enregistre une valeur ou un intervalle spécifique. Par exemple, vous pouvez définir une alarme se déclenchant toutes les 30 minutes.

- **1** Sélectionnez **Menu** > **Paramètres d'activité** > **Alarmes** > **Ajouter nouveau**.
- **2** Sélectionnez une option :
	- Sélectionnez **Personnalisé**, sélectionnez un message et choisissez un type d'alerte.
- Sélectionnez **Temps**, **Distance**, ou **Calories**.
- **3** Saisissez une valeur.

Lorsque vous atteignez la valeur de l'alarme, un message s'affiche. L'appareil émet également un signal sonore ou vibre si les tonalités audibles sont activées (*[Définition des tonalités de](#page-14-0)  l'appareil*[, page 11\)](#page-14-0).

#### *Réglage des alarmes de pause de marche*

Certains programmes de course à pied utilisent des pauses de marche programmées à intervalles réguliers. Par exemple, au cours d'un entraînement de longue durée, l'appareil peut vous indiquer de courir pendant quatre minutes, puis de marcher pendant 1 minute et de recommencer. Vous pouvez utiliser la fonction Auto Lap® tout en utilisant les alarmes de course/ marche.

**REMARQUE :** les alarmes de pause de marche sont uniquement disponibles pour les profils de course à pied.

- **1** Sélectionnez **Menu** > **Paramètres d'activité** > **Alarmes** > **Ajouter nouveau**.
- **2** Sélectionnez **Course/Marche**.
- **3** Entrez une valeur de temps pour l'intervalle de course.
- **4** Entrez une valeur de temps pour l'intervalle de marche.

Lorsque vous atteignez la valeur de l'alarme, un message s'affiche. L'appareil émet également un signal sonore ou vibre si les tonalités audibles sont activées (*[Définition des tonalités de](#page-14-0)  l'appareil*[, page 11\)](#page-14-0).

#### *Modification d'une alerte*

- **1** Sélectionnez **Menu** > **Paramètres d'activité** > **Alarmes**.
- **2** Sélectionnez une alerte.
- **3** Modifiez les valeurs ou les paramètres de l'alerte.

#### **Utilisation de la fonction Auto Pause®**

Vous pouvez utiliser la fonction Auto Pause pour mettre en pause automatiquement le chrono lorsque votre vitesse ou allure descend en-dessous d'une certaine valeur ou lorsque vous vous arrêtez. Cette fonction est utile si votre activité comprend des feux de signalisation ou d'autres lieux où vous devez ralentir ou vous arrêter.

**REMARQUE :** l'historique n'est pas enregistré lorsque le chrono est arrêté ou en pause.

- **1** Sélectionnez **Menu** > **Paramètres d'activité** > **Auto Pause**.
- **2** Sélectionnez une option :
	- Sélectionnez **Si arrêté** pour activer la mise en pause automatique du chrono lorsque vous vous arrêtez.
	- Sélectionnez **Personnalisé** pour activer la mise en pause automatique du chrono lorsque votre allure ou vitesse descend en-dessous d'une certaine valeur.

#### **Marquage de circuits par distance**

Vous pouvez utiliser la fonction Auto Lap pour marquer automatiquement un circuit à une certaine distance. Cette fonction est utile pour comparer vos performances sur différentes parties d'une course (tous les 1 mile ou 5 kilomètres, par exemple).

#### **1** Sélectionnez **Menu** > **Paramètres d'activité** > **Circuits** > **Distance automatique**.

**2** Sélectionnez une distance.

Dès que vous complétez un circuit, un message s'affiche et vous indique le temps correspondant au circuit effectué. L'appareil émet également un signal sonore ou vibre si les tonalités audibles sont activées (*[Définition des tonalités de](#page-14-0)  l'appareil*[, page 11\)](#page-14-0).

Au besoin, vous pouvez personnaliser les écrans de données afin d'afficher des données supplémentaires concernant le circuit.

#### <span id="page-14-0"></span>**Utilisation du défilement automatique**

Vous pouvez utiliser la fonction de défilement automatique pour parcourir automatiquement tous les écrans de données d'entraînement tant que le chronomètre fonctionne.

- **1** Sélectionnez **Menu** > **Paramètres d'activité** > **Défilement automatique**.
- **2** Sélectionnez une vitesse d'affichage.

# **Modification des paramètres GPS**

Par défaut, l'appareil s'appuie sur la technologie GPS pour rechercher les satellites. Pour obtenir de meilleures performances dans des environnements extrêmes et pour bénéficier d'une acquisition de position plus rapide, vous pouvez activer à la fois les technologies GPS et GLONASS. L'utilisation de l'option GPS et GLONASS réduit davantage l'autonomie de la batterie que l'utilisation de l'option GPS seule.

Sélectionnez **Menu** > **Paramètres d'activité** > **GPS** > **GPS + GLONASS**.

### **Paramètres de temporisation du mode économie d'énergie**

Les paramètres de temporisation permettent de définir la durée pendant laquelle votre montre reste en mode d'entraînement, par exemple lorsque vous attendez le début d'une course. Sélectionnez **Menu** > **Paramètres d'activité** > **Attente avant mode économie d'énergie**.

- **Standard** : permet de passer en mode montre à faible consommation après 5 minutes d'inactivité.
- **Prolongée** : permet de passer en mode montre à faible consommation après 25 minutes d'inactivité. Le mode prolongé peut réduire l'autonomie de la batterie.

# **Paramètres du suivi des activités**

Sélectionnez **Menu** > **Paramètres** > **Suivi des activités**.

**Etat** : permet d'activer la fonction de suivi des activités.

**Alarme inv boug** : permet d'afficher un message et la barre d'activité sur l'écran d'heure. L'appareil émet également un signal sonore ou vibre si les tonalités audibles sont activées (*Définition des tonalités de l'appareil*, page 11).

# **Paramètres système**

Sélectionnez **Menu** > **Paramètres** > **Système**.

- Paramètres de langue (*Modification de la langue de l'appareil*, page 11)
- Paramètres de l'heure (*Paramètres de l'heure*, page 11)
- Paramètres du rétroéclairage (*Paramètres du rétroéclairage*, page 11)
- Paramètres sonores (*Définition des tonalités de l'appareil*, page 11)
- Paramètres des unités (*Modification des unités de mesure*, page 11)
- Paramètres de format (*Paramètres de format*, page 11)
- Paramètres d'enregistrement de données (*Paramètres d'enregistrement de données*, page 11)

# **Modification de la langue de l'appareil**

Sélectionnez **Menu** > **Paramètres** > **Système** > **Langue**.

### **Paramètres de l'heure**

Sélectionnez **Menu** > **Paramètres** > **Système** > **Horloge**.

- **Cadran de montre** : vous permet de sélectionner un dessin pour cadran de montre.
- **Util. couleur profil** : permet de définir la même couleur de nuance pour l'écran d'heure et le profil d'activité.
- **Fond d'écran** : permet de choisir le noir ou le blanc comme couleur de fond d'écran.
- **Format d'heure** : permet de définir si vous souhaitez que l'heure soit affichée au format 12 heures ou 24 heures sur l'appareil.
- **Réglage auto** : permet de définir l'heure manuellement ou automatiquement en fonction de votre position GPS.

### *Fuseaux horaires*

A chaque mise sous tension de l'appareil et acquisition des signaux satellites ou synchronisation avec votre smartphone, l'appareil détecte automatiquement votre fuseau horaire et l'heure actuelle.

### *Réglage manuel de l'heure*

Par défaut, l'heure est réglée automatiquement lorsque l'appareil procède à l'acquisition des signaux satellites.

- **1** Sélectionnez **Menu** > **Paramètres** > **Système** > **Horloge** > **Réglage auto** > **Désactivé**.
- **2** Sélectionnez **Réglage de l'heure**, puis saisissez l'heure.

### *Réglage de l'alarme*

- **1** Sélectionnez **Menu** > **Paramètres** > **Alarmes** > **Ajouter nouveau** > **Etat** > **Activé**.
- **2** Sélectionnez **Heure** et entrez une heure.
- **3** Sélectionnez **Sons** et choisissez une option.
- **4** Sélectionnez **Répéter** et choisissez une option.

### *Suppression d'une alarme*

- **1** Sélectionnez **Menu** > **Paramètres** > **Alarmes**.
- **2** Sélectionnez une alarme.
- **3** Sélectionnez **Supprimer** > **Oui**.

# **Paramètres du rétroéclairage**

#### Sélectionnez **Menu** > **Paramètres** > **Système** > **Rétroéclairage**.

- **Touches/alertes** : permet d'activer le rétroéclairage pour les touches et alertes.
- **Rotation poignet** : permet à votre appareil d'activer automatiquement le rétroéclairage lorsque vous tournez votre poignet en direction de votre corps.
- **Temporisation** : permet de définir le délai au bout duquel le rétroéclairage sera désactivé.

# **Définition des tonalités de l'appareil**

Les tonalités de l'appareil comprennent des touches sonores, des alertes sonores et des vibrations.

Sélectionnez **Menu** > **Paramètres** > **Système** > **Sons**.

# **Modification des unités de mesure**

Vous pouvez personnaliser les unités de mesure de distance, d'allure et de vitesse, de poids, d'altitude et de température.

- **1** Sélectionnez **Menu** > **Paramètres** > **Système** > **Unités**.
- **2** Sélectionnez un type de mesure.
- **3** Sélectionnez une unité de mesure.

# **Paramètres de format**

### Sélectionnez **Menu** > **Paramètres** > **Système** > **Format**.

- **Préférences d'allure/vitesse** : permet de définir si l'appareil doit afficher la vitesse ou l'allure pour une activité de course à pied, de vélo, ou autre. Cette préférence a une incidence sur d'autres options d'entraînement, sur l'historique et les alertes.
- **Début de la semaine** : permet de définir le premier jour de la semaine pour votre historique hebdomadaire.

# **Paramètres d'enregistrement de données**

### Sélectionnez **Menu** > **Paramètres** > **Système** > **Enregistrement de données**.

**Intelligent** : enregistre les points clés où vous changez de direction, d'allure ou de fréquence cardiaque. La taille de <span id="page-15-0"></span>l'enregistrement est plus petite, ce qui vous permet de stocker plus d'activités sur la mémoire de l'appareil.

**Toutes les secondes** : enregistre des points à chaque seconde. Cela génère un enregistrement très détaillé de votre activité, mais augmente également la taille de l'enregistrement.

# **Informations sur l'appareil**

# **Chargement de l'appareil**

#### **AVERTISSEMENT**

Cet appareil contient une batterie lithium-ion. Consultez le guide *Informations importantes sur le produit et la sécurité* inclus dans l'emballage du produit pour prendre connaissance des avertissements et autres informations sur le produit.

#### *AVIS*

Pour éviter tout risque de corrosion, nettoyez et essuyez soigneusement les contacts et la surface environnante avant de charger l'appareil ou de le connecter à un ordinateur. Reportezvous aux instructions de nettoyage de l'annexe.

**1** Alignez les bornes du chargeur avec les contacts situés à l'arrière de l'appareil puis connectez bien le clip de chargement  $\overline{O}$  à l'appareil.

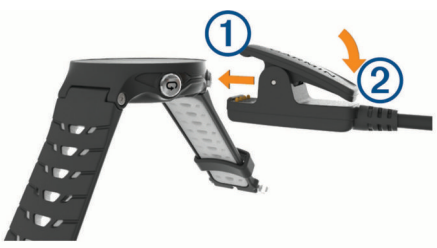

- **2** Branchez le câble USB sur un port USB de chargement.
- **3** Chargez complètement l'appareil.
- **4** Appuyez sur 2 pour retirer le chargeur.

# **Caractéristiques techniques**

#### **Caractéristiques techniques de la Forerunner**

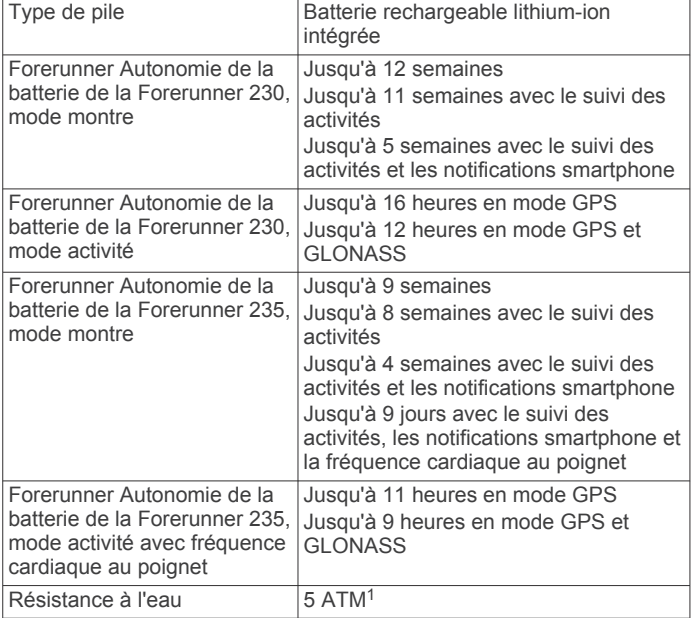

 $1$  L'appareil résiste à une pression équivalant à 50 m de profondeur. Pour plus d'informations, rendez-vous sur [www.garmin.com/waterrating.](http://www.garmin.com/waterrating)

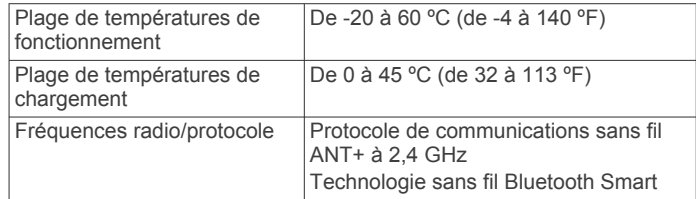

#### **Caractéristiques du moniteur de fréquence cardiaque**

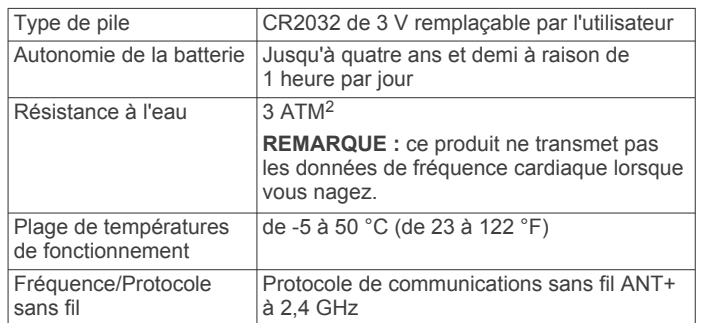

# **Entretien de l'appareil**

#### *AVIS*

Evitez les chocs et les manipulations brusques qui risquent d'endommager l'appareil.

Evitez d'appuyer sur les boutons lorsque l'appareil est sous l'eau.

N'utilisez pas d'objet pointu pour nettoyer l'appareil.

Evitez d'utiliser des nettoyants chimiques, des solvants ou des répulsifs contre les insectes pouvant endommager les parties en plastique et les finitions.

Rincez soigneusement l'appareil à l'eau claire après chaque utilisation dans l'eau chlorée ou salée, et après chaque contact avec de la crème solaire, des produits de beauté, de l'alcool ou d'autres produits chimiques. Un contact prolongé avec ces substances peut endommager le boîtier.

Pour éviter tout dommage permanent, ne conservez pas l'appareil à un endroit où il pourrait être exposé de manière prolongée à des températures extrêmes.

### **Nettoyage de l'appareil**

#### *AVIS*

La moindre particule de sueur ou de moisissure peut entraîner la corrosion des contacts électriques lorsqu'ils sont connectés à un chargeur. La corrosion peut empêcher le chargement et le transfert de données.

- **1** Nettoyez l'appareil à l'aide d'un chiffon humecté d'un détergent non abrasif.
- **2** Essuyez l'appareil.

Après le nettoyage, laissez bien sécher l'appareil.

**ASTUCE :** pour plus d'informations, consultez la page [www.garmin.com/fitandcare.](http://www.garmin.com/fitandcare)

#### **Entretien du moniteur de fréquence cardiaque**

#### *AVIS*

Vous devez détacher et retirer le module avant de nettoyer la sangle.

L'accumulation de sueur et de sel sur la sangle peut réduire la précision des données enregistrées par le moniteur de fréquence cardiaque.

 $2$  L'appareil résiste à une pression équivalant à 30 m de profondeur. Pour plus d'informations, rendez-vous sur [www.garmin.com/waterrating](http://www.garmin.com/waterrating).

- <span id="page-16-0"></span>• Rendez-vous sur le site [www.garmin.com/HRMcare](http://www.garmin.com/HRMcare) pour des instructions de lavage détaillées.
- Rincez la sangle après chaque utilisation.
- Lavez la sangle toutes les sept utilisations.
- N'utilisez pas de sèche-linge.
- Pour faire sécher la sangle, suspendez-la ou déposez-la à plat.
- Pour prolonger la durée de vie de votre moniteur de fréquence cardiaque, détachez le module lorsqu'il n'est pas utilisé.

### **Piles remplaçables par l'utilisateur**

#### **AVERTISSEMENT**

Consultez le guide *Informations importantes sur le produit et la sécurité* inclus dans l'emballage du produit pour prendre connaissance des avertissements et autres informations sur le produit.

# **Dépannage**

# **Conseils pour charger l'appareil**

**1** Connectez le chargeur de manière sécurisée à l'appareil afin d'effectuer la recharge à l'aide du câble USB (*[Chargement de](#page-15-0) l'appareil*[, page 12](#page-15-0)).

Vous pouvez charger l'appareil en branchant le câble USB à un adaptateur secteur approuvé par Garmin à l'aide d'une prise murale standard ou d'un port USB de votre ordinateur. Le chargement d'une batterie complètement déchargée peut prendre jusqu'à deux heures.

**2** Retirez le chargeur de l'appareil lorsque le niveau de charge de la batterie atteint 100 %.

# **Mises à jour produit**

Sur votre ordinateur, installez Garmin Express™ [\(www.garmin.com/express](http://www.garmin.com/express)). Sur votre smartphone, installez l'application Garmin Connect Mobile.

Ceci vous permet d'accéder facilement aux services suivants pour les appareils Garmin :

- Mises à jour logicielles
- Téléchargements de données sur Garmin Connect
- Enregistrement du produit

# **Informations complémentaires**

- Rendez-vous sur [support.garmin.com](http://support.garmin.com) pour profiter d'autres manuels, articles et mises à jour logicielles.
- Rendez-vous sur le site [www.garmin.com/intosports](http://www.garmin.com/intosports).
- Rendez-vous sur le site [www.garmin.com/learningcenter](http://www.garmin.com/learningcenter).
- Rendez-vous sur le site [buy.garmin.com](http://buy.garmin.com) ou contactez votre revendeur Garmin pour plus d'informations sur les accessoires en option et sur les pièces de rechange.

# **Acquisition des signaux satellites**

Pour acquérir des signaux satellites, l'appareil doit disposer d'une vue dégagée sur le ciel. L'heure et la date sont réglées automatiquement en fonction de la position GPS.

- **1** Placez-vous à l'extérieur dans une zone dégagée. Orientez la face avant de l'appareil vers le ciel.
- **2** Attendez pendant que l'appareil recherche des satellites. La procédure de recherche de signaux satellite peut prendre 30 à 60 secondes.

# **Amélioration de la réception satellite GPS**

- Synchronisez fréquemment l'appareil avec votre compte Garmin Connect :
	- Connectez votre appareil à un ordinateur à l'aide du câble USB et de l'application Garmin Express.
	- Synchronisez votre appareil avec l'application Garmin Connect Mobile à l'aide de votre smartphone Bluetooth.

Lorsqu'il est connecté à votre compte Garmin Connect, l'appareil télécharge plusieurs journées de données satellites ce qui va lui permettre de rechercher les signaux satellites rapidement.

- Placez-vous à l'extérieur avec votre appareil dans une zone dégagée et éloignée de tout bâtiment ou arbre.
- Restez immobile pendant quelques minutes.

# **Redémarrage de l'appareil**

Si l'appareil ne répond plus, il peut être nécessaire de le redémarrer.

**REMARQUE :** le redémarrage de votre appareil peut entraîner la suppression de vos données ou de vos paramètres.

- 1 Maintenez  $\Diamond$  enfoncé pendant 15 secondes. L'appareil s'éteint.
- **2** Maintenez  $\circlearrowright$  enfoncé pendant 1 seconde pour mettre l'appareil sous tension.

#### **Suppression des données utilisateur**

Vous pouvez restaurer tous les paramètres de l'appareil tels qu'ils ont été configurés en usine.

**REMARQUE :** cette opération efface les informations saisies par l'utilisateur mais n'efface pas votre historique.

- **1** Maintenez le bouton  $\circlearrowleft$ , puis sélectionnez **Oui** pour mettre l'appareil hors tension.
- **2** Tout en maintenant le bouton  $\Omega$  enfoncé, maintenez le bouton  $\circlearrowright$  enfoncé pour mettre l'appareil sous tension.
- **3** Sélectionnez **Oui**.

# **Restauration de tous les paramètres par défaut**

**REMARQUE :** cette opération a pour effet d'effacer toutes les informations saisies par l'utilisateur, ainsi que l'historique d'activités.

Vous pouvez réinitialiser tous les paramètres afin de restaurer les valeurs par défaut.

Sélectionnez **Menu** > **Paramètres** > **Système** > **Restaurer réglages par défaut** > **Oui**.

# **Affichage des informations sur l'appareil**

Vous pouvez afficher l'identifiant de l'appareil, la version du logiciel, des informations réglementaires (étiquette électronique) et le contrat de licence.

Sélectionner **Menu** > **Paramètres** > **Système** > **Info produit**.

# **Mise à jour du logiciel à l'aide de Garmin Express**

Afin de pouvoir mettre à jour le logiciel de l'appareil, vous devez disposer d'un compte Garmin Connect et télécharger l'application Garmin Express.

- **1** Connectez l'appareil à votre ordinateur à l'aide du câble USB. Lorsqu'une nouvelle version du logiciel est disponible, Garmin Express l'envoie sur votre appareil.
- **2** Suivez les instructions présentées à l'écran.
- **3** Ne déconnectez pas l'appareil de l'ordinateur pendant la mise à jour.

# <span id="page-17-0"></span>**Optimisation de l'autonomie de la batterie**

- Réduisez la temporisation du rétroéclairage (*[Paramètres du](#page-14-0) [rétroéclairage](#page-14-0)*, page 11).
- Réduisez la temporisation en mode montre (*[Paramètres de](#page-14-0) [temporisation du mode économie d'énergie](#page-14-0)*, page 11).
- Désactivez le suivi des activités (*[Suivi des activités](#page-5-0)*, page 2).
- Sélectionnez l'intervalle d'enregistrement **Intelligent**  (*[Paramètres d'enregistrement de données](#page-14-0)*, page 11).
- Désactivez la technologie GLONASS (*[Modification des](#page-14-0)  [paramètres GPS](#page-14-0)*, page 11).
- Désactivez la fonction sans fil Bluetooth (*[Désactivation de la](#page-11-0) [technologie Bluetooth](#page-11-0)*, page 8).
- Désactivez le moniteur de fréquence cardiaque au poignet (*[Désactivation du moniteur de fréquence cardiaque au](#page-9-0)  poignet*[, page 6](#page-9-0)).

# **Minutes intensives**

Pour améliorer votre état de santé, des organismes tels que le U.S. Centers for Disease Control and Prevention, la American Heart Association® , et l'OMS (Organisation mondiale de la Santé) recommandent de pratiquer 150 minutes par semaine d'activité physique d'intensité modérée, comme la marche rapide, ou 75 minutes par semaine d'activité physique d'intensité soutenue, comme la course à pied.

L'appareil surveille l'intensité de votre activité et note le temps que vous passez à faire des activités d'intensité modérée à élevée (données de fréquence cardiaque requises pour quantifier le niveau d'intensité). Vous pouvez travailler à votre objectif de minutes d'activités intensive en vous consacrant au minimum à 10 minutes consécutives d'activité modérée à intensive. L'appareil additionne les minutes d'activité modérée et d'activité intensive. Le nombre de minutes intensives est doublé lors de l'addition.

#### **Gain de minutes intensives**

Votre appareil Forerunner calcule les minutes intensives en comparant vos données de fréquence cardiaque à votre fréquence cardiaque moyenne au repos. Si la fonction de fréquence cardiaque est désactivée, l'appareil calcule des minutes d'intensité modérée en analysant le nombre de pas par minute.

- Pour un calcul précis des minutes intensives, démarrez une activité chronométrée.
- Pratiquez votre activité pendant au moins 10 minutes de suite, à un niveau modéré ou intensif.
- Pour obtenir une fréquence cardiaque au repos plus précise, il est conseillé de porter l'appareil jour et nuit.

# **Mon nombre de pas quotidiens ne s'affiche pas**

Le nombre de pas quotidiens est remis à zéro chaque nuit à minuit.

Si des tirets apparaissent au lieu de votre nombre de pas, autorisez l'appareil à acquérir les signaux satellites et à définir l'heure automatiquement.

# **Astuces en cas de données de fréquence cardiaque inexactes**

Si les données de fréquence cardiaque manquent de fiabilité ou ne s'affichent pas, vous pouvez utiliser ces astuces.

- Nettoyez et séchez votre bras avant d'installer l'appareil.
- Evitez de mettre de la crème solaire, des lotions ou des répulsifs pour insectes sous l'appareil.
- Veillez à ne pas griffer le capteur de fréquence cardiaque situé à l'arrière de l'appareil.
- Portez l'appareil autour du poignet, au-dessus de l'os. L'appareil doit être suffisamment serré, mais rester confortable.
- Attendez que l'icône  $\blacktriangledown$  soit pleine avant de débuter votre activité.
- Echauffez-vous 5 à 10 minutes et attendez que la fréquence cardiaque soit détectée avant de commencer votre activité. **REMARQUE :** dans les environnements froids, échauffezvous à l'intérieur.
- Rincez l'appareil à l'eau claire après chaque entraînement.

# **Annexe**

# **Champs de données**

L'affichage de certains champs de données nécessite des accessoiresANT+.

- **% FC max. circ.** : pourcentage moyen de la fréquence cardiaque maximale pour le circuit en cours.
- **% RFC** : pourcentage de réserve de fréquence cardiaque (différence entre la fréquence cardiaque maximale et la fréquence cardiaque au repos).

**Allure** : allure actuelle.

**Allure circuit** : allure moyenne pour le circuit en cours.

**Allure dernier circuit** : allure moyenne pour le dernier circuit réalisé.

**Allure moyenne** : allure moyenne pour l'activité en cours.

- **Altitude** : altitude de votre position actuelle au-dessus ou audessous du niveau de la mer.
- **Cadence** : cyclisme. Nombre de tours de manivelle. Ces données apparaissent quand votre appareil est connecté à un capteur de cadence.
- **Cadence** : course à pied. Nombre total de pas par minute (pieds gauche et droit).
- **Cadence circuit** : cyclisme. Cadence moyenne pour le circuit en cours.
- **Cadence circuit** : course à pied. Cadence moyenne pour le circuit en cours.
- **Cadence dernier circuit** : cyclisme. Cadence moyenne pour le dernier circuit réalisé.
- **Cadence dernier circuit** : course à pied. Cadence moyenne pour le dernier circuit réalisé.
- **Cadence moyenne** : cyclisme. cadence moyenne pour l'activité en cours.
- **Cadence moyenne** : course à pied. cadence moyenne pour l'activité en cours.

**Calories** : nombre de calories totales brûlées.

- **Chrono** : temps du chronomètre pour l'activité en cours.
- **Circuit % RFC** : pourcentage moyen de la réserve de fréquence cardiaque (différence entre la fréquence cardiaque maximale et la fréquence cardiaque au repos) pour le circuit en cours.
- **Circuits** : nombre de circuits réalisés pour l'activité actuelle.
- **Coucher du soleil** : heure du coucher de soleil en fonction de votre position GPS.
- **Distance** : distance parcourue pour le tracé actuel ou l'activité en cours.
- **Distance circuit** : distance parcourue pour le circuit en cours.
- **Distance dernier circuit** : distance parcourue pour le dernier circuit réalisé.
- **Durée moyenne du circuit** : durée moyenne du circuit pour l'activité en cours.
- <span id="page-18-0"></span>**FC % maximale** : pourcentage de la fréquence cardiaque maximale.
- **FC moyenne % maximale** : pourcentage moyen de la fréquence cardiaque maximale pour l'activité en cours.
- **Fréquence cardiaque** : fréquence cardiaque en battements par minute (bpm). Votre appareil doit être connecté à un moniteur de fréquence cardiaque compatible.
- **Fréquence cardiaque moyenne** : fréquence cardiaque moyenne pour l'activité en cours.
- **Fréquence cardiaque sur le circuit** : fréquence cardiaque moyenne pour le circuit en cours.
- **Heure** : heure actuelle en fonction de votre position actuelle et de vos paramètres d'heure (format, fuseau horaire, heure d'été).
- **Lever du soleil** : heure du lever de soleil en fonction de votre position GPS.
- **Max. en 24 heures** : température maximale enregistrée au cours des dernières 24 heures.
- **Min. en 24 heures** : température minimale enregistrée au cours des dernières 24 heures.
- **Moyenne % RFC** : pourcentage moyen de la réserve de fréquence cardiaque (différence entre la fréquence cardiaque maximale et la fréquence cardiaque au repos) pour l'activité en cours.

**Température** : température de l'air. La température de votre corps influe sur la lecture du capteur des températures.

**Temps circuit** : temps du chronomètre pour le circuit en cours.

- **Temps dans zone** : temps écoulé dans chaque zone de fréquence cardiaque ou zone de puissance.
- **Temps dernier circuit** : temps du chronomètre pour le dernier circuit réalisé.
- **Temps écoulé** : temps total enregistré. Imaginons que vous démarriez le chronomètre et couriez pendant 10 minutes, que vous arrêtiez le chronomètre pendant 5 minutes, puis que vous le redémarriez pour courir pendant 20 minutes. Le temps écoulé sera alors de 35 minutes.
- **Training Effect** : impact actuel (1,0 à 5,0) sur votre capacité cardio-respiratoire.
- **Vitesse** : vitesse de déplacement actuelle.
- **Vitesse circuit** : vitesse moyenne pour le circuit en cours.
- **Vitesse dernier circuit** : vitesse moyenne pour le dernier circuit réalisé.

**Vitesse maximale** : vitesse maximale pour l'activité en cours.

- **Vitesse moyenne** : vitesse moyenne pour l'activité en cours.
- **Zone de fréquence cardiaque** : plage de fréquence cardiaque actuelle (1 à 5). Les zones par défaut sont basées sur votre profil utilisateur et votre fréquence cardiaque maximale (220 moins votre âge).

# **Notes standard de la VO2 max.**

Ce tableau montre les classifications standard des estimations de la VO2 max. par âge et par sexe.

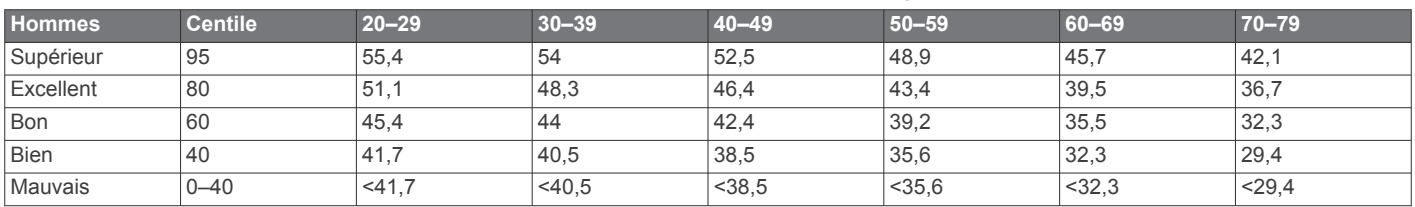

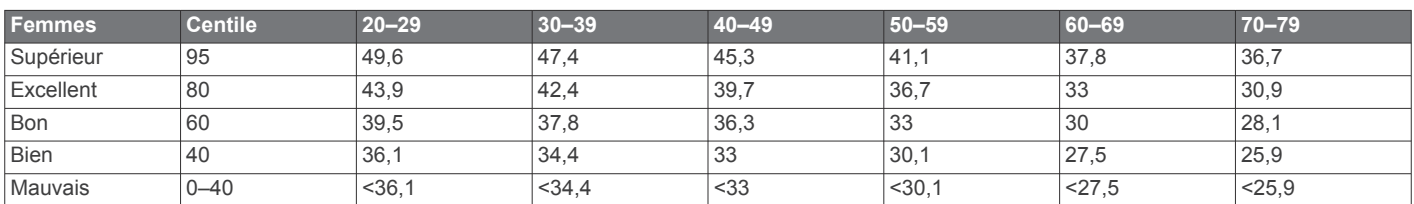

Données réimprimées avec l'autorisation de The Cooper Institute. Pour plus d'informations, rendez-vous sur le site [www.CooperInstitute.org.](http://www.CooperInstitute.org)

### **Calcul des zones de fréquence cardiaque**

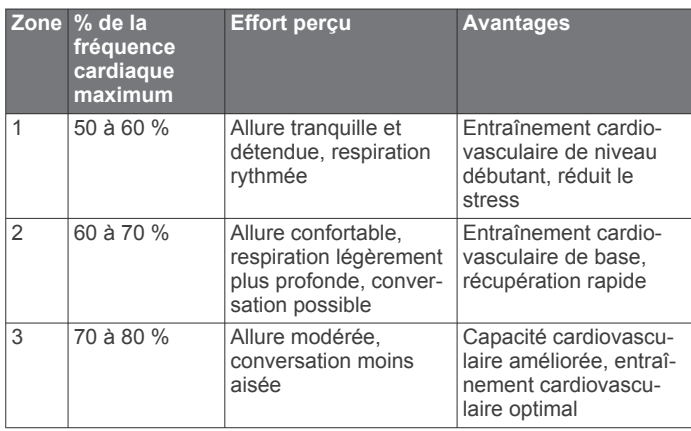

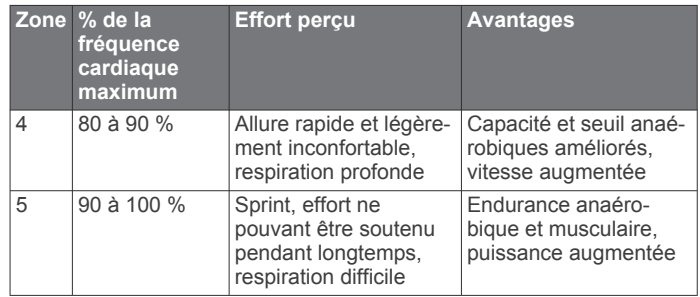

# **Index**

#### <span id="page-19-0"></span>**A**

accéléromètre **[9](#page-12-0)** accessoires **[9,](#page-12-0) [13](#page-16-0)** alarmes **[10](#page-13-0), [11](#page-14-0)** alertes **[10](#page-13-0)** allure **[10](#page-13-0), [11](#page-14-0)** applications **[7,](#page-10-0) [8](#page-11-0)** smartphone **[6](#page-9-0)** Auto Lap **[10](#page-13-0)** Auto Pause **[10](#page-13-0)**

#### **B**

batterie chargement **[12](#page-15-0)** optimisation **[8](#page-11-0), [11](#page-14-0), [14](#page-17-0)** remplacement **[13](#page-16-0)**

#### **C**

cadence **[10](#page-13-0)** cadrans de montre **[8](#page-11-0)** calendrier **[3](#page-6-0)** calorie, alertes **[10](#page-13-0)** capteurs ANT+ **[9](#page-12-0)** couplage **[9](#page-12-0)** caractéristiques techniques **[12](#page-15-0)** champs de données **[8,](#page-11-0) [10,](#page-13-0) [14](#page-17-0)** chargement **[12](#page-15-0), [13](#page-16-0)** chrono **[1,](#page-4-0) [8](#page-11-0)** circuits **[1](#page-4-0)** condition physique **[5](#page-8-0)** Connect IQ **[8](#page-11-0)** couplage capteurs ANT+ **[2](#page-5-0)** smartphone **[6](#page-9-0)** couplage des capteurs ANT+ **[9](#page-12-0)**

#### **D**

Défilement automatique **[11](#page-14-0)** dépannage **[2,](#page-5-0) [13,](#page-16-0) [14](#page-17-0)** distance, alertes **[10](#page-13-0)** données enregistrement **[11](#page-14-0)** stockage **[9](#page-12-0)** transfert **[9](#page-12-0)** données utilisateur, suppression **[8](#page-11-0)**

### **E**

écran **[11](#page-14-0)** enregistrement d'activités **[1](#page-4-0)** entraînement **[1,](#page-4-0) [3,](#page-6-0) [7](#page-10-0), [10](#page-13-0)** plans **[3](#page-6-0)** entraînement en salle **[3](#page-6-0), [9](#page-12-0)** entraînements **[3,](#page-6-0) [4](#page-7-0)** chargement **[3](#page-6-0)**

### **F**

fonctions **[1](#page-4-0)** fractionnés, entraînements **[3](#page-6-0), [4](#page-7-0)** fréquence cardiaque **[1](#page-4-0), [2](#page-5-0), [4](#page-7-0), [10](#page-13-0)** couplage des capteurs **[2](#page-5-0)** moniteur **[2,](#page-5-0) [5](#page-8-0), [6](#page-9-0), [12,](#page-15-0) [14](#page-17-0)** zones **[4,](#page-7-0) [8,](#page-11-0) [15](#page-18-0)** fuseaux horaires **[11](#page-14-0)**

#### **G**

Garmin Connect [3,](#page-6-0) [6](#page-9-0)-[9](#page-12-0) Garmin Connect Mobile **[6](#page-9-0)** Garmin Express, mise à jour du logiciel **[13](#page-16-0)** GLONASS **[11](#page-14-0)** GPS **[1](#page-4-0), [3](#page-6-0), [11](#page-14-0)** signal **[13](#page-16-0)**

#### **H**

historique **[7](#page-10-0), [8](#page-11-0), [11](#page-14-0)** suppression **[8](#page-11-0)** transfert vers l'ordinateur **[9](#page-12-0)** horloge **[1](#page-4-0), [11](#page-14-0)**

#### **I** icônes **[1](#page-4-0)** ID de l'appareil **[13](#page-16-0)** intervalles de marche **[10](#page-13-0)**

**L**

langue **[11](#page-14-0)** logiciel licence **[13](#page-16-0)** mise à jour **[13](#page-16-0)** version **[13](#page-16-0)**

#### **M**

menu **[1](#page-4-0)** météo **[7](#page-10-0)** minutes intensives **[14](#page-17-0)** mises à jour, logiciel **[13](#page-16-0)** mode montre **[11,](#page-14-0) [14](#page-17-0)** mode sommeil **[2](#page-5-0), [3](#page-6-0)**

#### **N**

nettoyage de l'appareil **[12](#page-15-0)** notifications **[6](#page-9-0)**

# **P**

paramètres **[10](#page-13-0), [11](#page-14-0), [13](#page-16-0)** appareil **[11](#page-14-0)** paramètres système **[11](#page-14-0)** personnalisation de l'appareil **[10](#page-13-0)** pile, chargement **[13](#page-16-0)** profil utilisateur **[9](#page-12-0)** profils **[9,](#page-12-0) [10](#page-13-0)** activité **[1](#page-4-0)** utilisateur **[9](#page-12-0)**

### **R**

records personnels **[4](#page-7-0)** suppression **[4](#page-7-0)** récupération **[5](#page-8-0)** réinitialisation de l'appareil **[13](#page-16-0)** rétroéclairage **[1](#page-4-0), [11](#page-14-0)**

### **S**

score d'effort **[5](#page-8-0)** signaux satellites **[13](#page-16-0)** smartphone **[7](#page-10-0), [8](#page-11-0)** applications **[6](#page-9-0), [7](#page-10-0)** couplage **[6](#page-9-0)** sport **[6](#page-9-0)** suivi des activités **[2](#page-5-0), [11,](#page-14-0) [14](#page-17-0)** suppression historique **[8](#page-11-0)** records personnels **[4](#page-7-0)** toutes les données utilisateur **[8,](#page-11-0) [13](#page-16-0)**

#### **T**

technologie Bluetooth **[1](#page-4-0), [6](#page-9-0) – [8](#page-11-0)** Technologie Bluetooth **[6](#page-9-0)** télécommande VIRB **[7](#page-10-0)** temps **[11](#page-14-0)** alertes **[10](#page-13-0)** paramètres **[11](#page-14-0)** temps final estimé **[5](#page-8-0)** tonalités **[11](#page-14-0)** touches **[1](#page-4-0), [6](#page-9-0), [12](#page-15-0)** Training Effect **[6](#page-9-0)**

### **U**

unités de mesure **[11](#page-14-0)** USB **[13](#page-16-0)** déconnexion **[8](#page-11-0)**

### **V**

verrouillage, fonctions **[1](#page-4-0)** vibration **[11](#page-14-0)** vitesse **[11](#page-14-0)** VO2 max. **[5,](#page-8-0) [15](#page-18-0)**

### **W**

widgets **[2](#page-5-0), [6](#page-9-0) – [8](#page-11-0)**

**Z**

zones fréquence cardiaque **[4](#page-7-0)** heure **[11](#page-14-0)**

# support.garmin.com

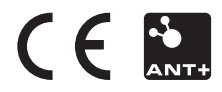